# **Kartézské Genetické Programování Evolučním umění**

# **Cartesian Genetic Programming in Evolutionary Art**

2015 Marek Jelínek

VŠB - Technická univerzita Ostrava Fakulta elektrotechniky a informatiky Katedra informatiky

# Zadání bakalářské práce

# **Marek Jelínek**

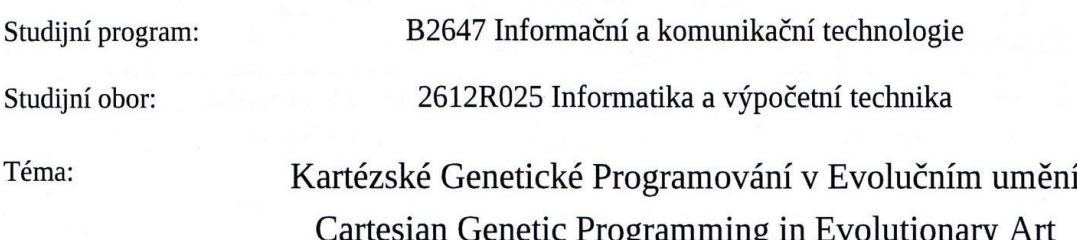

Zásady pro vypracování:

Práce bude zaměřena na Kartézské Genetické Programování a jeho využití v evolučním umění.

Cíl práce:

Student:

1. Popis Kartézského Genetického Programování, srovnání s dalšími evolučními technikami, výhody a a vhodné využití.

2. Seznámení se s technikou evolučního umění, popis algoritmů vhodných pro evoluční umění a srovnání těchto algoritmů s Kartézským Genetickým Programováním.

3. Implementace vlastní aplikace produkující evoluční umění založeném na Kartézském Genetickém programování. Tato aplikace bude zaměřena především na generování a evoluci obrázků s vlastním ohodnocovacím systémem řízeným uživatelem.

4. Dokumentace a popis struktury aplikace.

Seznam doporučené odborné literatury:

[1] Matthew Lewis: Evolutionary visual art and design, The Art of Artificial Evolution, Springer, 2008, ISBN: 978-3-540-72876-4

[2] Julian Francis Miller, Simon L. Harding: Cartesian genetic programming, Genetic and Evolutionary Computation Conference, 2009, ISBN: 978-1-60558-505-5

[3] Laurence Ashmore, JulianFrancisMiller : Evolutionary Art with Cartesian Genetic Programming, EvoMusArt2004, 2004

Formální náležitosti a rozsah bakalářské práce stanoví pokyny pro vypracování zveřejněné na webových stránkách fakulty.

Ing. Tomáš Buriánek Vedoucí bakalářské práce:

Datum zadání: 01.09.2013 Datum odevzdání: 07.05.2015 Eduard prof. RNDr. Václav Snášel, CSc. doc. Dr. Ing. Eduard Sojka vedoucí katedry děkan fakulty

Čestne prehlasujem, že som túto bakalársku prácu vypracoval samostatne pod vedením Ing. Tomáša Buriánka a uviedol som všetky literárne zdroje a publikácie, z ktorých som čerpal.

V Ostrave dňa 27.4.2015

 $\left\{ \mathbf{x}_{\mathbf{q}}^{n}\right\}$ 

Marek Jelínek

# **Pod'akovanie**

Ďakujem môjmu konzultantovi Ing. Tomášovi Buriánkovi za rady a pripomienky k bakalárskej práci.

# **Abstrakt**

Táto práca sa zaoberá evolučným umením so zameraním na využitie karteziánskeho genetického programovania. Ciel'om práce je zhodnotit' využitie karteziánskeho genetického programovania v evolučnom umení a jeho porovnanie s ostatnými evolučnými technikami. V práci sme sa zamerali na problémy evolučného umenia, analýzu rôznych evolučných algoritmov a možnosti reprezentácie generovaného umenia formou obrázkov. Zhodnotíme výhody a nevýhody evolučného umenia a jednotlivých evolučných algoritmov v porovnaní s karteziánskym genetickým programovaním. Pre overenie a testovanie implementujeme aplikáciu generujúcu evolučné umenie na základe interaktívnych evolučných výpočtov formou obrázkov.

**Kl'úcové slová: ˇ** Evoluˇcné umenie, Umelá evolúcia, Generatívne umenie, Genetické programovanie, Karteziánske genetické programovanie, Genetické algoritmy, Počítačové učenie, Genetické operátory, Umelý výber, Mutácia, Kríženie, Počítačové videnie, Interaktívne evolučné výpočty, Kansei, Estetické hodnotenie počítačom

# **Abstract**

This thesis deals with evolutionary art with focus on the use of cartesian genetic programming. The aim of this work is to evaluate the use of cartesian genetic programming in evolutionary art and its comparison with other evolutionary techniques. In this thesis we focused on problems of evolutionary art, analysis of different evolutionary algorithms and possibilities of representation of generated art in form of images. We evaluate advantages and disadvantages of evolutionary art and different forms of evolutionary algorithms compared to cartesian genetic programming. For verification and testing purposes we implement application generating evolutionary art based on interactive evolutionary computations in the form of images.

**Keywords:** Evolutionary art, Artificial evolution, Generative art, Genetic programming, Cartesian genetic programming, Genetic algorithms, Machine learning, Artificial selection, Genetic operators, Mutation, Crossover, Computer Vision, Interactive Evolutionary Computations, Kansei, Computational Aesthetic Evaluation

# **Zoznam použitých skratiek a symbolov**

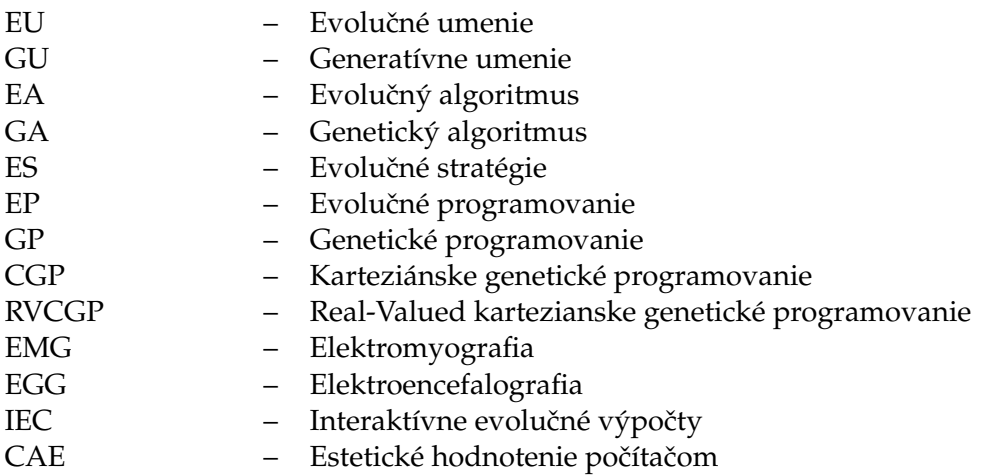

# **Obsah**

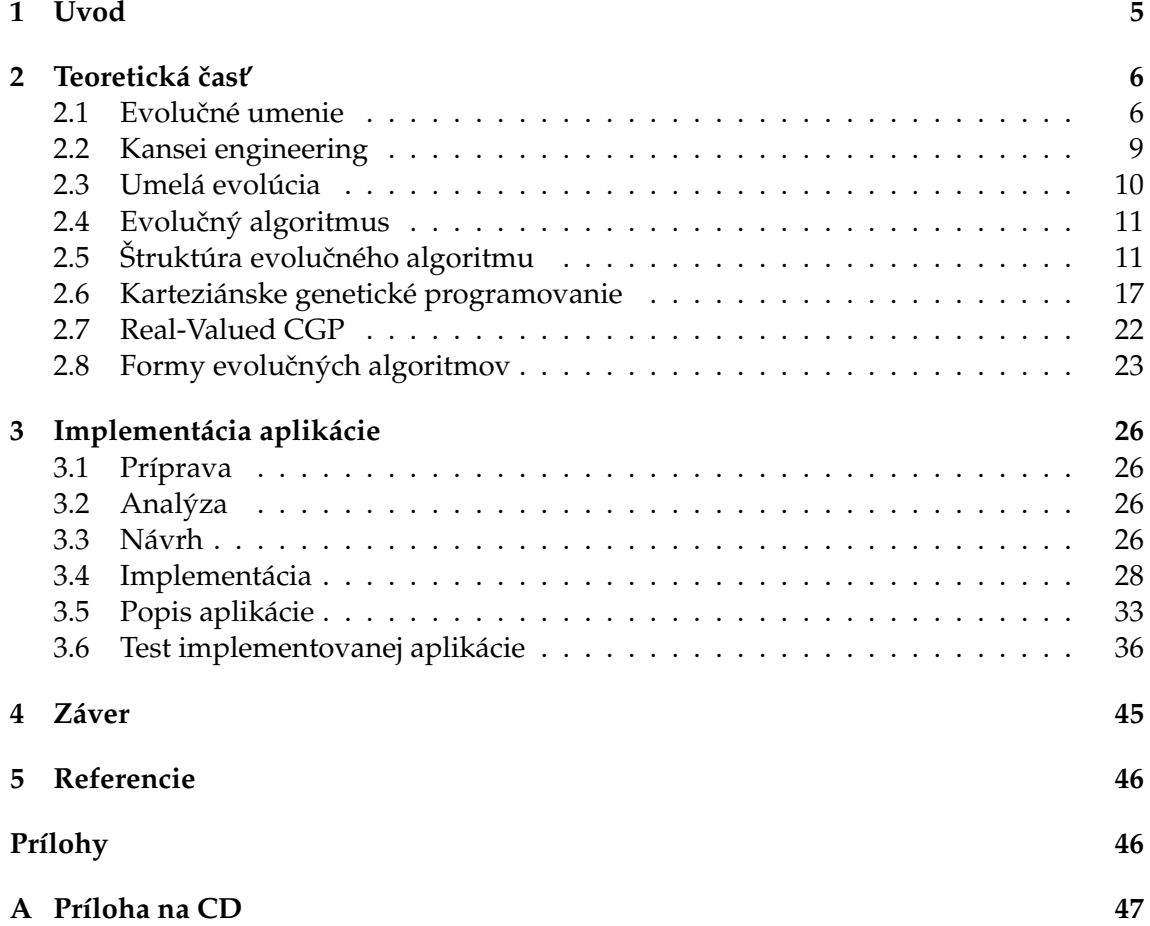

# **Zoznam tabuliek**

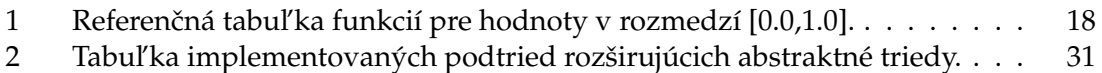

# **Zoznam obrázkov**

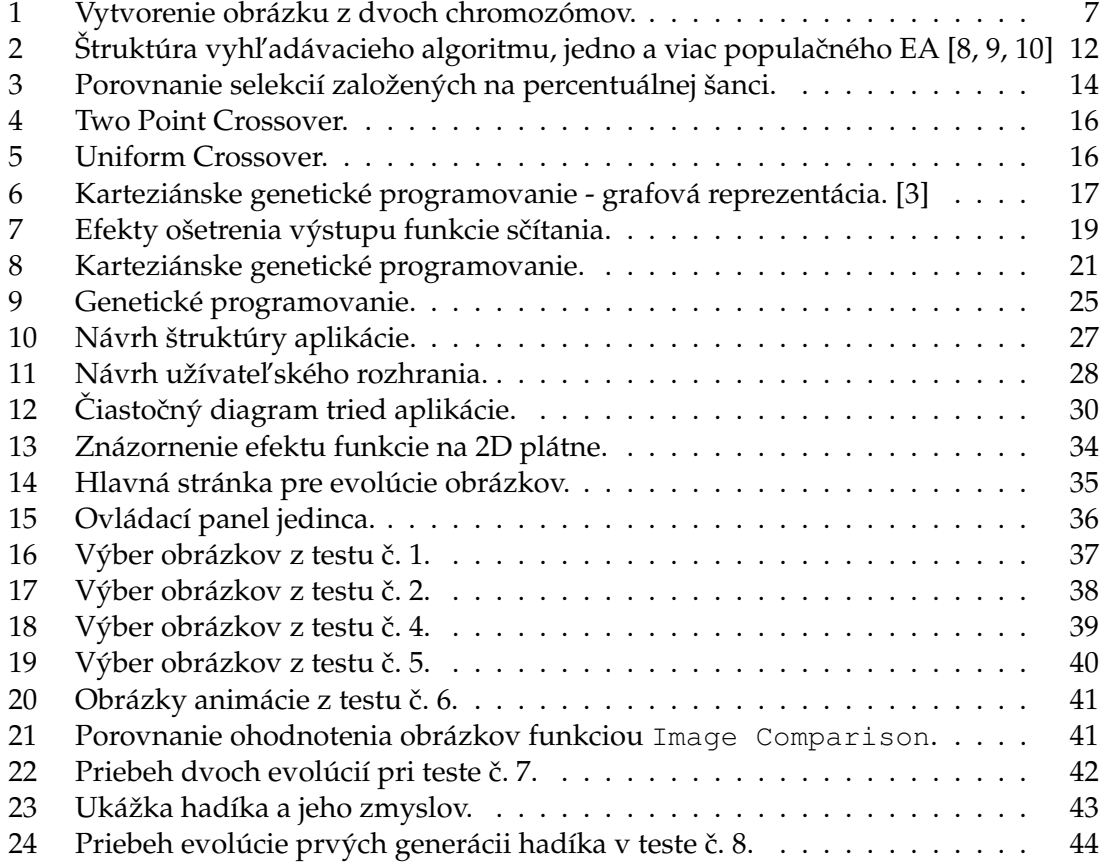

# **Zoznam výpisov zdrojového kódu**

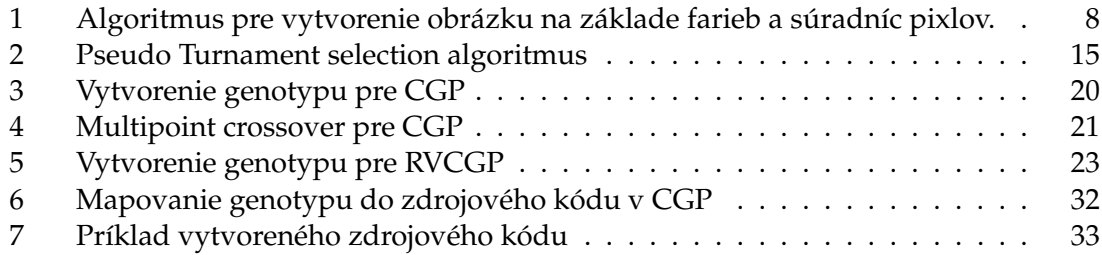

# <span id="page-11-0"></span>**1 Úvod**

Ľudská rasa je viac technologicky vyspelá ako kedykoľvek predtým. Vďaka počítačovému videniu sa nám podarilo vyvinút' autá, ktoré dokážu samy riadit' úžasné megapixelové kamery, ktoré majú automatické zaostrovanie, detekciu tvárí a poskytujú detaily, ktoré ďaleko prekračujú možnosti ľudského oka.

Aj keď sa počítačové videnie čoraz viac stáva súčasť ou nášho každodenného života, zatiaľ ani tie najpokročilejšie technológie nedokážu plne nahradiť ľudské videnie. Počítačové videnie sa stalo veľmi dobrým nástrojom pre rôzne analýzy a rozpoznávanie objektov v obrázkoch a to dokonca oveľa presnejšie a rýchlejšie ako kedy dokázal človek. Kamerou zachytávame svetelné lúče, ktoré ukladáme do dvojrozmerného poľa čísel, pixelov. Samotné pixle zachytené kamerou tvoria obrázok a nenesú hlbší význam, pocity, príbeh alebo emócie, tak ako ich môže vnímať človek. U ľudí videnie začína s očami, ale v skutočnosti prebieha v mozgu, ktorý obrázok vníma ako zmes pocitov a skúseností.

Naša spoločnosť kladie čoraz vačší dôraz nielen na kvalitu a funkcionalitu produktov a služieb, ale aj na ich prevedenie, vizuálnu stránku a dizajn. Aj ked' je funkcionalita hlavným parametrom vačšiny produktov, výzor a prevedenie u človeka hrá podobne dôležitú úlohu. Pri umení je to úplne naopak, kde je estetický pôžitok vždy a v akejkol'vek podobe na prvom mieste.

Mnoho produktov sa v dnešnej dobe navrhuje za pomoci počítačov, kde systém generuje návrhy a vyhodnocuje ich na základe rôznych vlastností ako napríklad vel'kosti produktu, ceny výroby a pod. Poˇcítaˇce sú pri takýchto návrhoch vel'mi úspešné, problém však nastáva, ak sú vlastnosti produktu pre počítač neohodnotiteľné. A počítače ako stroje bez emócií majú vel'ký problém identifikovat' a ohodnotit' práve estetickú stránku, ktorá je hlavným aspektom každého umeleckého diela.

V prvej kapitole tejto práce sa budeme snažit' teoreticky uviest' a vysvetlit' oblasti evolučného umenia a evolučných algoritmov. Prevažne sa zameriame na aktuálnu situáciu evolučného umenia a predstavíme najvačšie výzvy a nedostatky jeho použitia ako systémov evolučných výpočtov. Uvedieme problematiku evolučných algoritmov a predstavíme niektoré ich používané formy. Hlavne sa zameriame na karteziánske genetické programovanie a jeho využitie v evolučnom umení.

Druhá kapitola je plne venovaná návrhu, implementácii a testovaniu aplikácie. Aplikácia bude generovať obrázky na základe princípov evolučného umenia. Ako evolučný algoritmus bude použité karteziánske genetické programovanie a pokúsime sa aj o implementáciu novšej verzie karteziánskeho genetického programovania, ktorá má zvačšiť neutralitu genotypu a umožnit' implementovanie efektívnejšieho genetického operátora kríženia.

# <span id="page-12-0"></span>**2 Teoretická cast' ˇ**

**Poznámka 2.1** V práci môžete natrafit' na rôzne termíny prebrané z genetiky, biológie a iných vedných odvetví. Berte prosím na vedomie, že všetky tieto termíny sú brané v oblasti umelej inteligencie a ich význam a úloha môže byť, viac či menej, pozmenená a nemusia presne zodpovedat' definíciám z pôvodných vedných oblastí.

# <span id="page-12-1"></span>2.1 Evolučné umenie

Evolučné umenie je jedným zo systémov umelej evolúcie, ktorý spadá pod generatívne umenie. Rozdielom od klasického generatívneho umenia je proces generovania umenia, ktorý je založený na evolučných princípoch. Evolučné výpočtové techniky sú metódy pre prehl'adávanie vel'kých viacrozmerných množín riešení pre optimálne výsledky. Plne automatizovaný evolučný systém môže prehľadávať veľmi veľké populácie po mnoho generácií. Najvačšou prekážkou evolučného umenia je nutnosť implementácie CAE, čiže implementácie vyhodnocovacej funkcie, ktorá by automaticky ohodnocovala riešenia na základe ich estetickej hodnoty. [\[6,](#page-52-5) [7\]](#page-52-6).

Aj ked' bolo o implementáciu CAE mnoho pokusov, je to zatial' vzdialene nevyriešený problém. Použité CAE a hybridné systémy, ktoré mali aspoň čiastočný úspech používajú metódy, ktoré sú všeobecne svojrázne a pomerne špecifické pre dané médium, štýl a umelecký ciel'. Napríklad Sanders, Gero a Greenfield skúmali vývoj agent-based evolučného systému. Jaskowski et al., Fornari et al. a Ciesielski et al. popisovali systémy s automatickým ohodnocovaním, založenom na forme merania odchýliek od referencie vzoru. McDermott et al. používal kombináciu percepčných meraní, spektrálnych analýz a porovnávanie vzorky po vzorke na nízkej úrovni pre vyvinutie syntetizéru hlasu relatívneho k zvukovej vzorke. [\[4\]](#page-52-7)

CAE sa s veľkej časti prelína s Kansei engineering-om [2.2,](#page-15-0) ktorému som venoval vlastnú sekciu (sekcia [2.2\)](#page-15-0), ktorá popisuje odbor zaobereajúci sa dizajnom na základe Kansei.

Doteraz najlepšou alternatívou CAE je použitie interaktívnych evolučných výpočtov. V IEC je do procesu ohodnocovania zapojený človek, ktorý úplne alebo aspoň sčasti zasahuje do ohodnocovania riešení. Táto metóda je však vel'kým znehodnotením efektivity evolučného algoritmu, kde je efektivita viacmenej lineárna s presnosťou a rýchlosťou ohodnocovania riešení človekom. Preto sa pri IEC kladie najvačší dôraz na zefektívnenie interaktívneho ohodnocovania. Ohodnocovanie sa pri rôznych problémoch môže podstatne líšiť a to často vedie k nutnému individuálnemu prístupu zlepšenia kvality ohodnocovacieho systému pre užívatel'a. Pri evolúcii obrázkov na základe estetických parametrov môžu ohodnocovanie zlepšit' nasledovné úpravy EA:

• Človek sa oproti počítaču môže začať nudiť a to hlavne pri monotónnej činnosti. Preto by bolo dobré, aby užívateľ čo najskôr videl známky pokroku. Tomu môže napomôct' zmenšenie vel'kosti populácie a sprístupnenie upravovania konvergencie užívatel'ovi.

- Počet viditeľných obrázkov, ich veľkosť a kvalita by mala byť v rovnováhe, aby užívateľ vedel čo najrýchlejšie určiť estetickú hodnotu obrázkov.
- Ohodnotenie by malo byť pre užívateľ a jednoznačné. Oproti CAE, kde môže systém ohodnocovat' vel'mi detailne sa užívatel' presnost'ou až tak zdržovat' nemôže a situáciám ako "No, mohlo by to byt' za 8 bodov, ale možno je to bližšie ku 9-tim, hmm...", by sme sa mali vyhnút'.
- Ak máme možnost' rozpoznat' zlé riešenie, malo by sa automaticky odfiltrovat' a užívatel'a tým už nezdržovat'. Naopak, ak vieme rozpoznat' potenciálne dobré riešenie, môže sa užívatel'ovi prioritne navrhnút'. A to napríklad formou zoradenia od potenciálne najlepšieho po potenciálne najhoršie riešenie.
- V evolučných algoritmoch, hlavne pri použití CGP [2.6,](#page-23-0) sa vďaka neutralite môže ˇcasto stat', že sú viaceré riešenia identické alebo vel'mi podobné. Obrázky síce môžu byt' rovnaké, ale genotyp môže obsahovat' zmeny, ktoré sa na obrázku môžu prejavit' v neskorších generáciách. Preto je dôležité zachovat' obe riešenia, ale užívatel'ovi by sme mali prezentovat' iba jedno, kde sa jeho ohodnotenie automaticky pripíše obom.

Ohodnotenie od užívatel'a môže byt' získavané aj nepriamo [2.2.](#page-15-0) Napríklad v práci Simsa Galapagosa je ohodnotením diela strávený čas užívateľ a jeho prezeraním [\[4\]](#page-52-7).

## **2.1.1 Vylepšovanie špecifických vlastností obrázku**

V štandardnom generatívnom umení sa obrázky generujú často iba náhodne, bez možnosti zachovania, či vylepšenia špecifických vlastností obrázku. Niektoré implementácie generatívneho umenia preto oddelili vlastnosti obrázku, napríklad farbu a tvar a tak umožnili zachovanie alebo zamieňanie týchto vlastností.

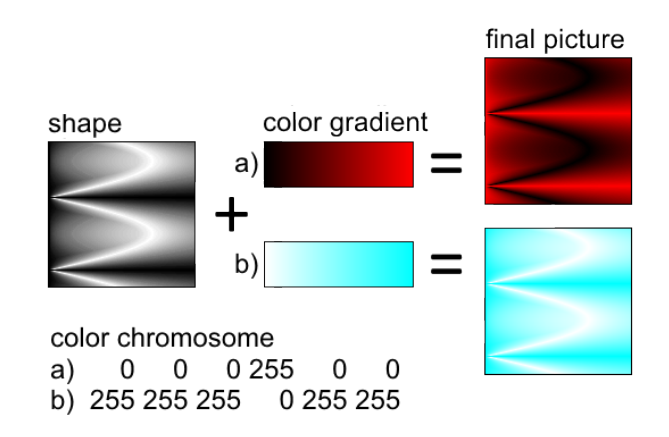

<span id="page-13-0"></span>Obrázek 1: Vytvorenie obrázku z dvoch chromozómov.

V evolučnom umení sa vďaka genetickým operátorom vlastnosti prenášajú z generácie na generáciu implicitne. O tom, ktoré vlastnosti budú zmenené ale rozhodovat' priamo nemôžme, pretože sú zakódované v genotype a rôzne gény môžu zasahovat' do rôznych vlastností. Ak by sme chceli mať väčšiu kontrolu nad špecifickými vlastnost'ami, tak ako pri oddelení vlastností v generatívnom umení, môžeme implementáciu EA upravit' a genotyp jedinca rozdelit' na niekol'ko chromozómov. Každý chromozóm bude reprezentovat' inú vlastnost', napríklad na obrázku (obrázok [1\)](#page-13-0) jeden chromozóm reprezentuje tvar obrázku v podobe počítačového programu a druhý chromozóm reprezentuje farebnú schému v podobe lineárneho gradientu dvoch farieb. Pri použití evolučného algoritmu GA (sekcia [2.8.1\)](#page-29-2) môžu byt' tieto farby v chromozóme uložené priamo ako hodnoty fariebných zložiek r, g a b.

# **2.1.2 Z programu k obrázku**

Pri vytváraní obrázkov v evolučnom umení pomocou počítačového programu jedinca máme viacero možností. Obrázok môžeme vytvorit' pomocou pixlov, kde pre každý pixel na pozícii x a y vyhodnotíme príslušné hodnoty farebných zložiek r, g a b. Program teda akceptuje súradnice pixelu, ktoré spracuje a vráti farbu pixelu na týchto súradniciach. Pseudo algoritmus vytvárajúci obrázok touto metódou (algoritmus [1\)](#page-14-0).

<span id="page-14-0"></span>**INPUT**: *p* is program representation of an individual. **OUTPUT**: Bitmap 256x256.

```
1: FUNCTION ConstructPicture(p)
2: BEGIN
3: picture = BITMAP(256,256)
4: x = 05: y = 06: WHILE y < 256 DO
7: BEGIN
8: WHILE x < 256 DO
7: BEGIN
9: rgb = p(x,y)10: picture [y, x]. r = rgb[0]11: picture[y, x]. g = rgb[1]12: picture [y, x]. b = rgb[2]13: x = x + 114: END
15: y = y + 116: END
17: RETURN picture
18: END
```
Výpis 1: Algoritmus pre vytvorenie obrázku na základe farieb a súradníc pixlov.

Farby pixlov obrázku môžeme reprezentovat' v RGB, HSV a môžeme pridat' priehl'adnost'. Vytváranie obrázkov však môže nadobudnút' vel'a foriem a nemusia byt' založené iba na súradniciach a farbách pixlov obrázku. V evolučnom umení sa ešte často používajú iterujúce funkcie pre tvorbu fraktálov alebo atraktorov. Napríklad Scott Draves vyvinul systém Electronic Sheep, ktorý animuje a vyvíja takzvané fraktálové plamene.[\[4\]](#page-52-7)

<span id="page-15-1"></span>Iterujúca funkcia je typ funkcie, ktorá začne od určitej počiatočnej hodnoty a jej výsledok je potom použitý ako jej vstup (rovnica [1\)](#page-15-1). Tento proces sa nazýva iterácia, ktorá je potom opakovaná. Výsledky iterácií funkcie potom môžu byt' využité pre tvorbu obrázku.

$$
x_0 = initial\_value
$$
  
\n
$$
x_{n+1} = f(x_n)
$$
\n(1)

#### **2.1.3 Normalizácia hodnôt**

Pri niektorých metódach sa objavuje problém, pretože vstupy a výstupy programu väčšinou reprezentujú dva odlišné atribúty. Vstupy programu môžu nadobudnút' iba hodnoty v podmnožine hodnôt výstupov. Napríklad pri metóde vytvárania obrázku z pixlov vstupy reprezentujú súradnice pixlu obrázku a výstupy reprezentujú farebnú zložku RGB tohto pixlu. Problémom teda je, že hodnoty zložiek RGB môžu byt' iba v rozmedzí [0, 255] a hodnoty súradníc pixlov sa menia v závislosti od vel'kosti obrázka. Z tohto dôvodu sa táto metóda dá použiť iba pre obrázky s veľkosťou do 256x256 pixlov. Väčšie rozlíšenia použiť nemôžeme, pretože hodnoty výstupov  $r$ , q a b by mohli prekročiť hodnotu 255.

Jedným riešením tohto problému je normalizovanie vstupov a výstupov programu. Ak špecifikujeme minimálnu hodnotu 0 a maximálnu hodnotu 1, súradnice x a y potom môžeme pre vstup do programu previest' na príslušné hodnoty v rozmedzí [0,1] nasledovne:

$$
x_{normalized} = x/image\_width
$$
  
\n
$$
y_{normalized} = y/image\_height
$$
 (2)

A naopak, výsledné normalizované hodnoty farebných zložiek r, g a b z programu môžeme previest' na hodnoty [0,255] nasledovne:

$$
r = floor(r_{normalized} * 255)
$$
  
\n
$$
g = floor(g_{normalized} * 255)
$$
  
\n
$$
b = floor(b_{normalized} * 255)
$$
\n(3)

#### <span id="page-15-0"></span>**2.2 Kansei engineering**

Kansei engineering je citové alebo emocionálne inžinierstvo, zaoberajúce sa ohodnotením a dizajnovaním produktov na základe Kansei. Počiatky Kansei engineering-u zaznamenávame už od roku 1970, ked' Nagamachi prezentoval metódu vývoja emocio- nálnych produktov, ktorú nazval emotional engineering. Nagamachi v roku 1989 založil techniku Kansei engineering a definoval ju ako techniku pre prekladanie l'udského Kansei do dizajnérskych elementov produktu. Dnes je Kansei engineering uznávaná interdisciplinárna metodika dizajnovania produktov, ktorá zasahuje do humanitných, spoločenských a prírodných vied. [\[11\]](#page-52-8)

Parametere Kansei sú pre špecifický produkt najčastejšie získavané pomocou nasledujúcich metód[\[11,](#page-52-8) [12\]](#page-52-9):

- **Slovne**: Slovné vyjadrenie pocitov.
- **Správanie**: Chovanie a akcie l'udí.
- **Mimika**: Výrazy tváre alebo tela.
- **Fyziologické reakcie**: Tep srdca, EMG, EEG a pod.

Parametre Kansei sú poväčšine percepčné a ten istý produkt môže u každého vyvolať rôzne pocity a emócie. Presné ohodnotenie preto zahrňuje veľké množstvo parametrov, ktoré sú väčšinou nelineárne. Pre tieto prípady boli na modelovanie systémov Kansei často použité neurónové siete, fuzzy logika alebo genetické algoritmy. [\[12\]](#page-52-9)

### <span id="page-16-0"></span>**2.3 Umelá evolúcia**

Termín evolúcia je vnímaná v mnohých významoch. Všeobecne ju poznáme ako vývoj, technický pokrok, zmena nieˇcoho na nieˇco nové, lepšie. Evolúcia sa dá hlavne spozorovat' u živých, biologických foriem vd'aka prítomnosti DNA. Ak sa na pojem evolúcie pozrieme z vedeckého hľadiska, ide skôr o potvrdenie proporcionality teórie pre určité udalosti.

Základné princípy evolúcie poprvé popísal Charles Darwin vo svojich teóriách, ktoré sa postupne rozširovali už od roku 1838. Tie nám poskytujú vysvetlenie a predpovedanie prirodzene vyskytujúcich sa fenoménov. Taktiež sa pokúša vysvetlit' chod prirodzeného sveta. Dnes najviac uznávanou kolekciou evolučných teórií je neodarwinova paradigma alebo neodarvinizmus, ktorých havné princípy sú[\[5\]](#page-52-10):

- Variabilita jedinci sa vplyvom prostredia a času menia.
- **Prirodzený výber** niektorí jedinci v danom prostredí obstoja lepšie ako ostatní.
- **Dediˇcnost'** vlastnosti, ktoré jedinec získal vo vývoji sa prenášajú na jeho potomstvo.

Richard Dawkins neskôr poukázal na to, že evolúcia nie je obmedzená iba na živé organizmy a teoreticky k nej môže dôjst' všade tam, kde je prítomná informácia. V odvetví evolučných výpočtov sa spomínané princípy evolúcie snažíme aplikovať formou počítačového algoritmu, takzvaného evolučného algoritmu [2.4,](#page-17-0) ktorý simuluje takúto evolúciu.

Umelá evolúcia je napodobenina biologickej evolúcie, pri ktorej človek zasahuje do procesu prirodzenej selekcie. Jedným z prvých pomenovaní tejto selekcie je umelá selekcia, ale najnovšie sa môžeme stretnút' s pomenovaním selective breeding. [\[5,](#page-52-10) [3\]](#page-52-4)

Pri umelej selekcii, narozdiel od prirodzenej selekcie, výber jedincov neprebieha na základe ich schopnosti prežitia a reprodukovania sa v danom prostredí, ale na základe človekom špecifikovaných vlastností tohto jedinca. Výnimkou by bol systém, ktorý by mal procesy selekcie a reprodukcie implementované v samotnom prostredí. Čiže prežitie a reprodukcia jedinca by bola závislá od samotnej interakcie tohto jedinca

s prostredím. Aj keď sú pravidlá a vlastnosti prostredia definované človekom, pravidlá prirodzenej selekcie nie sú porušené. Príkladom prirodzenej selekcie môže byt' automat Game of Life vymyslený J. H. Conwayom v roku 1970. [\[3,](#page-52-4) [5\]](#page-52-10)

Úlohou selekcie v evolúcii je v prvom rade zabránit' strate dobrého genetického materiálu pri prechode medzi generáciami uprednostňovaním prežitia a reprodukovania sa lepších jedincov v populácii. V druhom rade by mala selekcia udržovat' divergenciu a výber jedincov striedať a kombinovať pre ich vačšiu rozmanitosť. [\[3\]](#page-52-4)

#### <span id="page-17-0"></span>**2.4 Evolučný algoritmus**

Evolučný algoritmus (EA) je termín, zastrešujúci počítačovo založené systémy, slúžiace na riešenie problémov, ktorých kľúčový dizajn a implementácia výpočtového modelu spočíva na evolučných procesoch. EA doteraz nadobudli mnoho foriem, no všetky zdiel'ajú rovnaký konceptuálny základ simulácie evolúcie štruktúr jedincov prostredníctvom procesu seleckie [2.3,](#page-16-0) variácie [2.5.6](#page-22-2) a reprodukcie. [\[6,](#page-52-5) [7,](#page-52-6) [8\]](#page-52-1)

Evolučné algoritmy sa začali využívať hlavne ako vyhl'adávacie algoritmy pre optimizačné problémy. Radia sa síce medzi stochastické vyhľadávacie algoritmy [\[10\]](#page-52-3), ale našli uplatnenie aj v generatívnom umení a počítačovom učení. EA sa poväčšine využívajú na také problémy, ktoré sa nedajú, alebo nie tak ľahko dajú, vyriešiť inými technikami. Evolučné algoritmy nie vždy vedia nájsť optimálne riešenie pre daný problém, ale často nájdu aspoň dobré riešenie, ak nejaké existuje[\[6\]](#page-52-5). Preto sa využívajú napríklad na problémy, do ktorých zasahuje vel'ké množstvo parametrov, alebo ak presné riešenie vyžaduje priveľký výpočtový výkon a takmer optimálne riešenie je postačujúce. [\[6,](#page-52-5) [8\]](#page-52-1) Klasické prehl'adávacie techniky ako lineárne prehl'adávanie , deterministický hill climbing, či čisto náhodné prehľadávania, boli pri aplikácii na nelineárne problémy všeobecne neuspokojivé, hlavne pri problémoch so stachostickými, prechodnými alebo chaotickými komponentami.[\[3\]](#page-52-4)

Dalšou silnou stránkou EA je robustná adaptácia. Ako ani reálny svet nie je statický, ˇ tak ani niektoré problémy, ktoré sa snažíme optimalizovat'. Pri malých zmenách v prostredí nemusíme začať optimalizáciu od začiatku, ale môžeme použiť už predošle optimalizovaných jedincov, ktorí by sa mali vel'mi rýchlo adaptovat' týmto zmenám. To sa dá využívať aj v reálnom čase a vyhodnocovaciu funkciu počas evolúcie upravovať a upresňovať. To umožnuje optimalizáciu aj pri veľkej nepresnosti vyhodnocovacej funkcie (aproximácia fitness [2.5.2\)](#page-18-1). [\[3\]](#page-52-4).

#### <span id="page-17-1"></span>**2.5 Štruktúra evolučného algoritmu**

Štruktúra evolučných algoritmov sa v mnohých prácach môže značne líšiť, ale nemenným základom štruktúry je model vyhl'adávacieho algoritmu (obrázok [2\)](#page-18-0).

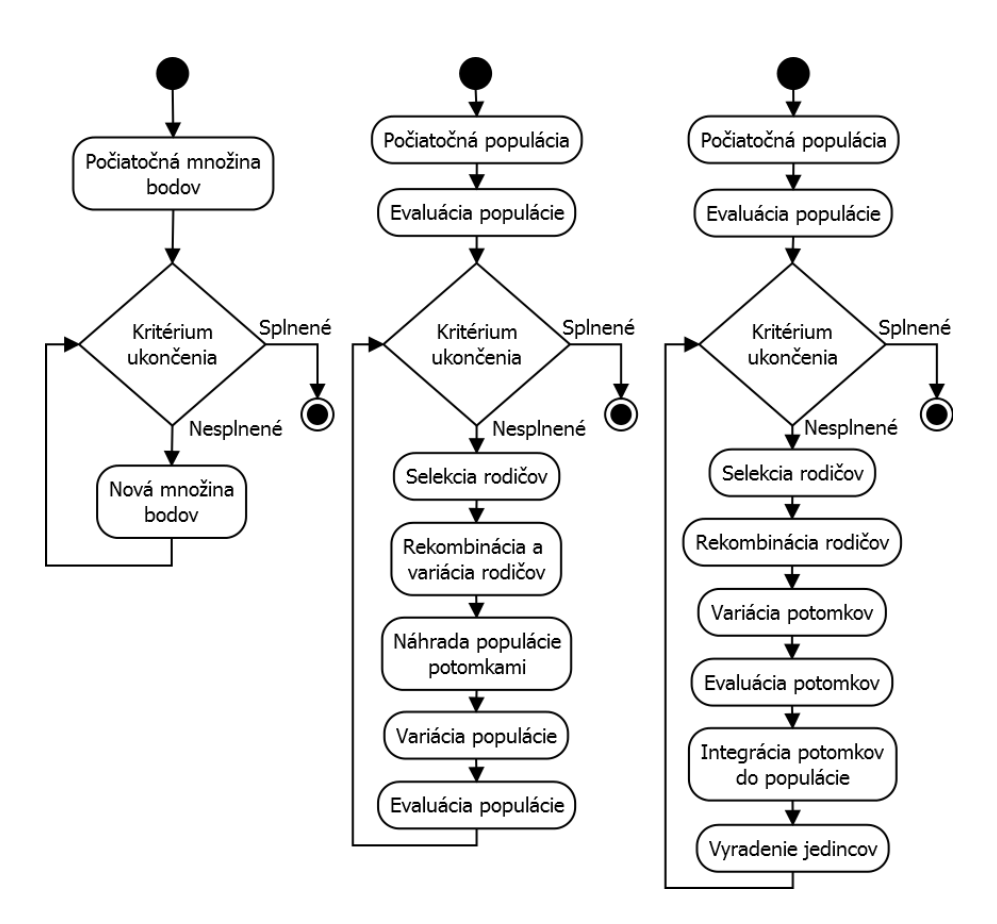

<span id="page-18-0"></span>Obrázek 2: Štruktúra vyhľadávacieho algoritmu, jedno a viac populačného EA [\[8,](#page-52-1) [9,](#page-52-2) [10\]](#page-52-3)

#### **2.5.1 Pociato ˇ cná populácia ˇ**

Počiatočná populácia tvorí prvú generáciu jedincov. Títo jedinci sú väčšinou náhodne generovaní, niekedy sa do tejto populácie umelo vkladajú jedinci pre urýchlenie a nasmerovanie konvergencie ku konkrétnemu riešeniu.

Počet jedincov populácie je predom definovaný. V niektorých prípadoch sa v ďalších generáciách môže veľkosť populácie zväčšiť kvôli veľkej rozmanitosti dobrých riešení, kedy by mohlo dôjst' k strate potenciálne dobrého riešenia.

#### <span id="page-18-1"></span>**2.5.2 Evaluácia populácie**

V tomto kroku každého jedinca vystavujeme prostrediu a hodnotíme jeho výkon v podobe hodnoty fitness. Pre ohodnotenie výkonu jedinca používame fitness funkciu a sadu vopred definovaných testov, ktorými podrobujeme každého jedinca. Táto fitness funkcia musí byť čo najpresnejšia požadovanému cieľu a čas strávený jej výpočtom musí byť čo najmenší, pretože pre získanie použiteľného výsledku u netriviálnych problémoch musí táto funkcia pre každé riešenie iterovat' mnohokrát.

Aproximácia fitness sa používa ak sa fitness funkcia nepodarí optimalizovať na požadovaný výkon, alebo nemá dostačujúcu presnosť. Táto metóda drasticky redukuje počet iterácií, ale často vedie ku konvergencii do lokálneho optima. V niektorých prípadoch sa používa IEC, v ktorej sám dizajnér nahradzuje, alebo doplňuje fitness funkciu. Jedná sa hlavne o prípady, kedy človek na rozdiel od počítača dokáže ľahko a rýchlo ohodnotit' výkon jedinca. Napríklad pri návrhu plošnej dosky fitness funkcia hodnotí cenu použitých súčiastok a človek hodnotí estetickú stránku plošnej dosky.

#### 2.5.3 Kritérium ukončenia

Kritérium ukončenia je podmienka rozhodujúca o ukončení cyklu evolúcie evolučného algoritmu. Primárne kritérium ukončenia najčastejšie býva dosiahnutie optimálneho riešenia problému v podobe hodnoty fitness. Nie vždy sa však podarí dosiahnut' tento výsledok, preto je nutné implementovat' aj sekundárne kritérium.

Sekundárne kritérium môže sledovať strávený čas od začiatku spustenia evolúcie, počet cyklov evolučného algoritmu alebo počet cyklov bez zlepšenia výsledkov. Taktiež je dobré a pri použití IEC nutné implementovať možnosť ukončenia evolúcie užívateľom.

#### <span id="page-19-0"></span>**2.5.4 Selekcia**

Procesy selekcie [2.3](#page-16-0) sú závislé na ohodnotení výkonu [2.5.2](#page-18-1) jednotlivej štruktúry pri interakcii s definovaným prostredím. Selekcia zabezpečuje výber jedincov z aktuálnej populácie pre vytvorenie novej generácie pomocou genetických operátorov. Hlavným problémom selekcie je dobré udržanie selekčného tlaku a to presne tak, aby EA neskonvergoval na prvé riešenie, ale preskúmal aj iné riešenia, aj keď zozačiatku nemusia byť vel'mi dobré. Ide o vyváženie globálneho prehl'adávania neznámych regiónov a lokálneho prehľadávania okolia doposiaľ najlepších riešení. Zvýšením selekčného tlaku strácame divergenciu, potlačujeme výber slabších jedincov, čím im nedávame šancu vyvinúť sa a zameriavame sa iba na najlepších jedincov. To vedie ku rýchlej, ale ˇcasto unáhlenej konvergencii do prvého, nie až tak dobrého riešenia. [\[3,](#page-52-4) [10\]](#page-52-3)

Pred samotnou selekciou sa môže niektorým jedincom úplne zamedzit' dostat' sa do selekčného procesu. V niektorých implementáciách IEC užívateľ nehrá iba rolu ohodnocovania jedincov, ale priamo nahradzuje selekciu a výber jedincov, je takto priamo závislý od užívatel'a.

Existuje viacero metód a druhov pre implementáciu selekcie, niektoré používané sú [\[10\]](#page-52-3):

- **Elitism** sama o sebe netvorí metódu selekcie, ale zaruˇcuje prežitie najlepších jedincov populácie. Často sa používa v kombinácii s roulette wheel selection, rank selection a tournament selection, kde je šanca, že sa aj ten najlepší jedinec môže stratit'.
- **Truncation selection** rozdel'uje populáciu na dve skupiny. Prvá skupina, ktorá zahrňuje lepších jedincov sa automaticky prenáša do novej populácie. Druhá polovica

je zahodená a nahradená potomkami prvej polovice. Táto metóda je vel'mi jednoduchá a výpočtovo nenáročná. Používa sa najmä pri veľmi veľkých populáciách.

- **Steady-state selection** je podobná ako truncation selection. U truncation selection je väčšinou viac ako polovica populácie nahradená potomkami, kdežto u steady-state selection je nahradených iba zopár najhorších jedincov.
- **Roulette wheel selection, rank selection, random selection** prirad'uje každému jedincovi populácie percentuálnu šancu na výber. U roulette wheel selection je šanca lineárna s hodnotou fitness, kdežto u rank selection je šanca lineárna s umiestnením jedinca (obrázok [3\)](#page-20-0).

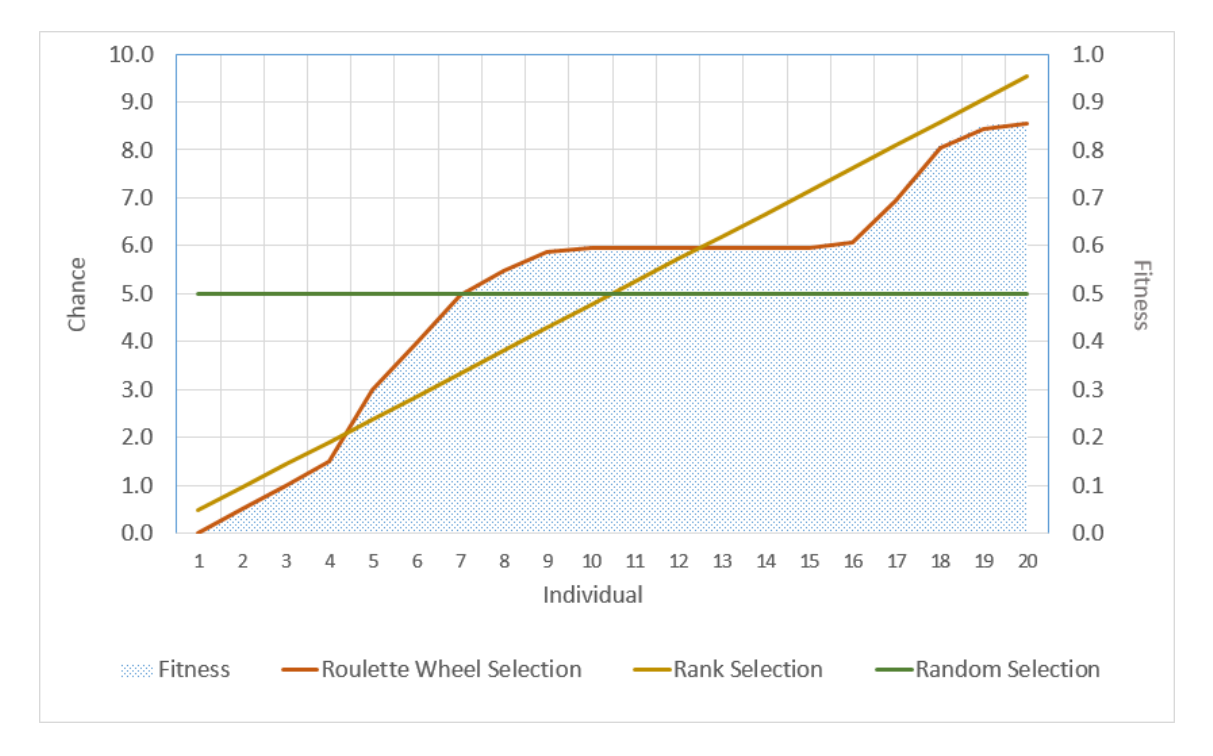

<span id="page-20-0"></span>Obrázek 3: Porovnanie selekcií založených na percentuálnej šanci.

• **Tournament selection** je selekcia pri ktorej môžeme, l'ahko, jedným parametrom upravovat' selekˇcný tlak a tak zrýchlit' alebo spomalit' konvergenciu EA. Je to jedna z najideálnejších selekčných metód pre IEC, pretože užívateľovi poskytuje väčšiu kontrolu nad EA. Nastavitel'ný parameter k reprezentuje vel'kost' turnamentu. Ak vel'kost' turnamentu nastavíme na k=1, tak dostávame ekvivalentnú šancu na výber pre každého jedinca podobne ako u random selection a postupným zvyšovaním tejto hodnoty sa zvyšuje šanca na výber na základe hodnoty fitness. Pseudo algoritmus (algoritmus [2\)](#page-21-0) implementácie tournament selection.

```
INPUT: P is zero−indexed array where P = p_0, p_1...p_{(n-1)}, n is size of array P, n > 0, p_m is
    individual at index m and k is Tournament size where k > 0.
OUTPUT: Individual.
1: FUNCTION TournamentSelection(P, k)
2: BEGIN
3: best_individual = P[random(0, length(P)−1]
4: i = 15: WHILE i < k DO
6: BEGIN
       7: opponent = P[random(0, length(P)−1]
8: IF opponent.fitness >= best_individual. fitness THEN
9: BEGIN
10: best individual = opponent
11: END
12: i = i + 113: END
14: RETURN best_individual
15: END
```
Výpis 2: Pseudo Turnament selection algoritmus

• **Boltzmann selection** je selekcia, ktorá automaticky upravuje selekčný tlak tak, aby udržiaval vel'kú divergenciu. Pri tejto selekcii sa málokedy stáva, že problém skonverguje do lokálneho optima.

# **2.5.5 Rekombinácia**

Rekombinácia je jedným z genetických operátorov evolučných algoritmov a často sa nazýva crossover. Jej účelom je vytvorenie nového jedinca kombináciou dvoch alebo viacerých jedincov. Jej ciel'om je vytvorenie potomka, ktorý bude mat' niektoré vlastnosti zdedené od jedného a niektoré od druhého rodiča. Niektoré implementácie EA rekombináciu nepoužívajú, bud' z toho dôvodu, že to neumožnuje štruktúra alebo z dôvodu, že jej použitie zhoršilo efektivitu EA. U foriem G[P2.8.3](#page-31-1) a E[P2.8.2](#page-30-0) sa kvôli stromovej štruktúre rekombinácia nemôže aplikovat' priamo na genotyp a aplikuje sa až na fenotyp a to formou výmeny celého podstromu (obrázok [9\)](#page-31-0).

- **Single point crossover:** Zvolí sa jeden crossover point, ktorý rozdelí genotypy oboch jedincov a pravú alebo l'avú stranu si zamenia. Takto vzniknú dvaja noví jedinci.
- **Two point crossover:** Zvolia sa dva crossover point-y podobne ako u single point crossover, tu nám ale vzniknú tri časti. V tomto prípade zamieňame strednú časť (obrázok [4\)](#page-22-0).
- **Multipoint crossover:** Zvolí sa n crossover point-ov, ktoré genotypy rozdelia na n + 1 časti. Zamieňame každú párnu, alebo nepárnu časť.

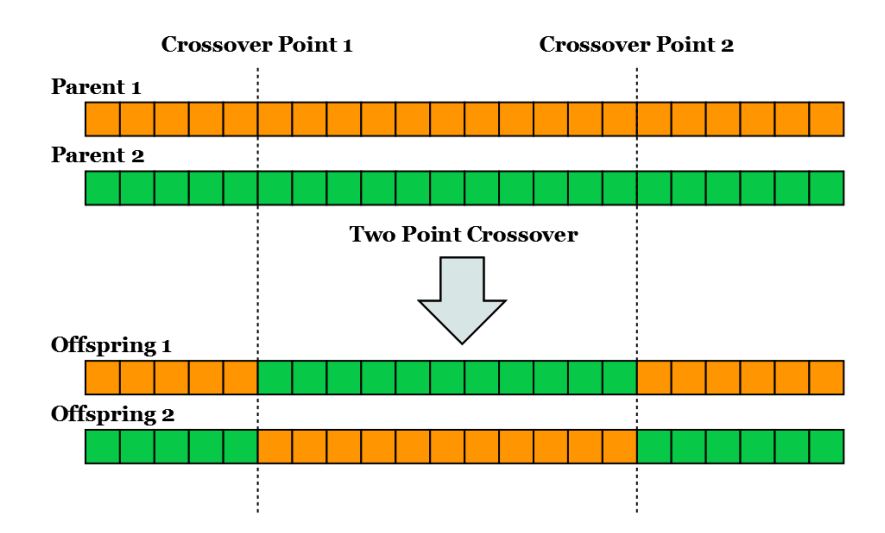

<span id="page-22-0"></span>Obrázek 4: Two Point Crossover.

• Uniform crossover: Pri uniform corssover náhodne zamieňame jednotlivé gény jedincov pomocou bitovej masky (obrázok [5\)](#page-22-1).

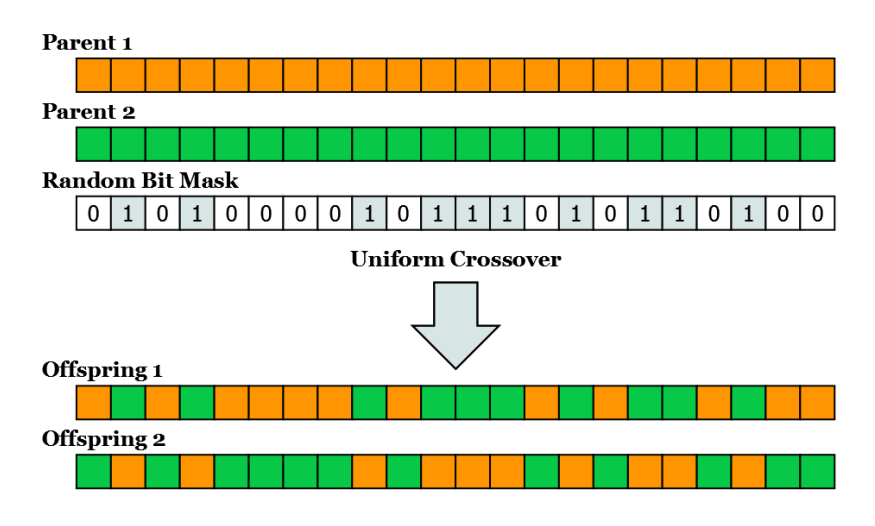

<span id="page-22-1"></span>Obrázek 5: Uniform Crossover.

• Arithmetic crossover: Táto metóda kríženia sa využíva hlavne pri evolučných algoritmoch ako GA. Kríženie spočíva v použití aritmetických funkcií na jednotlivé gény. Napríklad hodnota génu potomka je priemernou hodnotou rodičovských génov.

# <span id="page-22-2"></span>**2.5.6 Variácia**

Pri variácii dochádza ku zmene genetickej informácie jedinca. Takáto zmena sa nazýva mutácia a v genetike je považovaná za chybu genetickej informácie.

Efekty takejto mutácie môžu byt' rôzne:

- **Prospešné:** zmutovaný jedinec má lepšie vlastnosti.
- **Škodlivé:** zmutovaný jedinec má horšie vlastnosti.
- **Neutrálne:** mutácia nemala priamy vplyv na vlastnosti jedinca. Zmena genetickej informácie sa môže prejavit' na jeho potomkoch.

#### <span id="page-23-0"></span>**2.6 Karteziánske genetické programovanie**

Karteziánske genetické programovanie bolo pôvodne vyvinuté Julianom F. Millerom a Petrom Thomsonom pre návrh digitálnych obvodov. Nazýva sa karteziánske, pretože reprezentuje program použitím dvojrozmernej mriežky vrcholov, ktoré sú adresované v karteziánskom súradnicovom systéme[\[1\]](#page-52-11). Predchodcom CGP je genetické programovanie [2.8.3,](#page-31-1) ktoré je vel'mi podobné a líši sa v reprezentácii programu [\[3\]](#page-52-4).

CGP bolo spočiatku zamerané iba na boolové problémy, ale ukázalo sa, že je to užitočná metóda pre evolúciu programov používajúcich aj iné dátové typy. Existujú podobné systémy ako CGP napríklad Parallel Distributed Genetic Programming alebo grafovo založený GP systém Parallel Algorithm Discovery and Orchestration. Genotyp je pri CGP reprezentovaný ako reťazec čísel pevnej dĺžky, kde sú čísla mapované do programu s topológiou orientovaného grafu. [\[1,](#page-52-11) [2\]](#page-52-12)

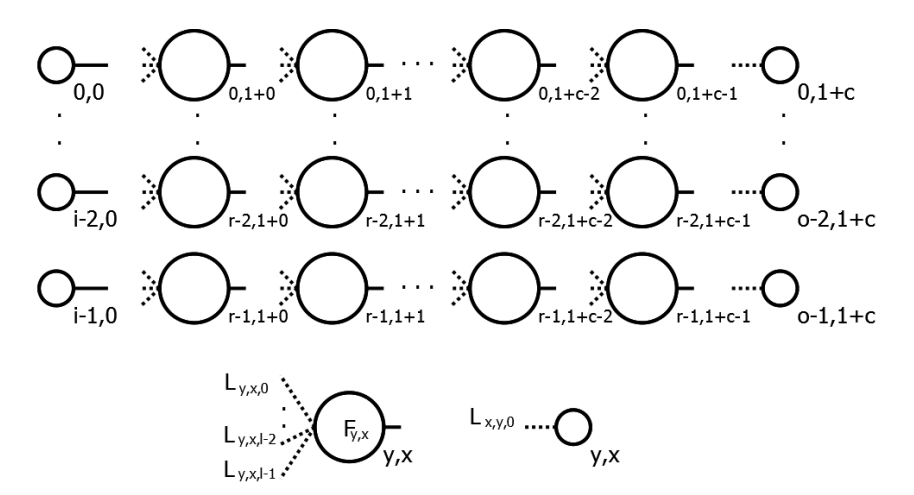

 $L_{0,1,0}\ldots L_{0,1, l\cdot 2}L_{0,1, l\cdot 1}F_{0,1}L_{0,1,0}\ldots L_{1,1,l\cdot 2}L_{1,1,l\cdot 1}F_{1,1}\ldots\ldots L_{r\cdot 1,1+\mathrm{c}\cdot 1,0}\ldots L_{r\cdot 1,1+\mathrm{c}\cdot 1,l\cdot 2}L_{r\cdot 1,1+\mathrm{c}\cdot 1,l\cdot 2}F_{r\cdot 1,1+\mathrm{c}\cdot 1}L_{0,1+\mathrm{c},0}\ldots L_{0,2,1+\mathrm{c},0}L_{0\cdot 1,1+\mathrm{c},0}L_{0,1,\mathrm$ 

<span id="page-23-1"></span>Obrázek 6: Karteziánske genetické programovanie - grafová reprezentácia. [\[3\]](#page-52-4)

Na obrázku (obrázok [6\)](#page-23-1) môžeme vidiet' grafovú reprezentáciu. Graf reprezentuje program, ktorý má i vstupných vrcholov,  $o$  výstupných vrcholov a  $r * c$  funkčných vrcholov. Hodnoty génov sú v CGP značne obmedzené a pri vytváraní alebo mutovaní genotypu ich musíme dodržat' inak by mohol vzniknút' nevalidný program. V sekcii (sekcia

[2.7\)](#page-28-0) je prezentovaná nová metóda odvodená od CGP nazvaná RVCGP, ktorá odstraňuje niektoré obmedzenia genotypu.

Gény genotypu reprezentujúce funkciu hodnotou  $F$ , ktorá môže nadobudnúť iba platnú adresu v referenčnej tabuľke funkcií (sekcia [2.6\)](#page-25-1). Tabuľka vačšinou býva indexovaná od nuly, preto pre  $F$ , kde  $f$  je počet funkcií v tabuľke musí platiť

$$
0 \leq F < f \tag{4}
$$

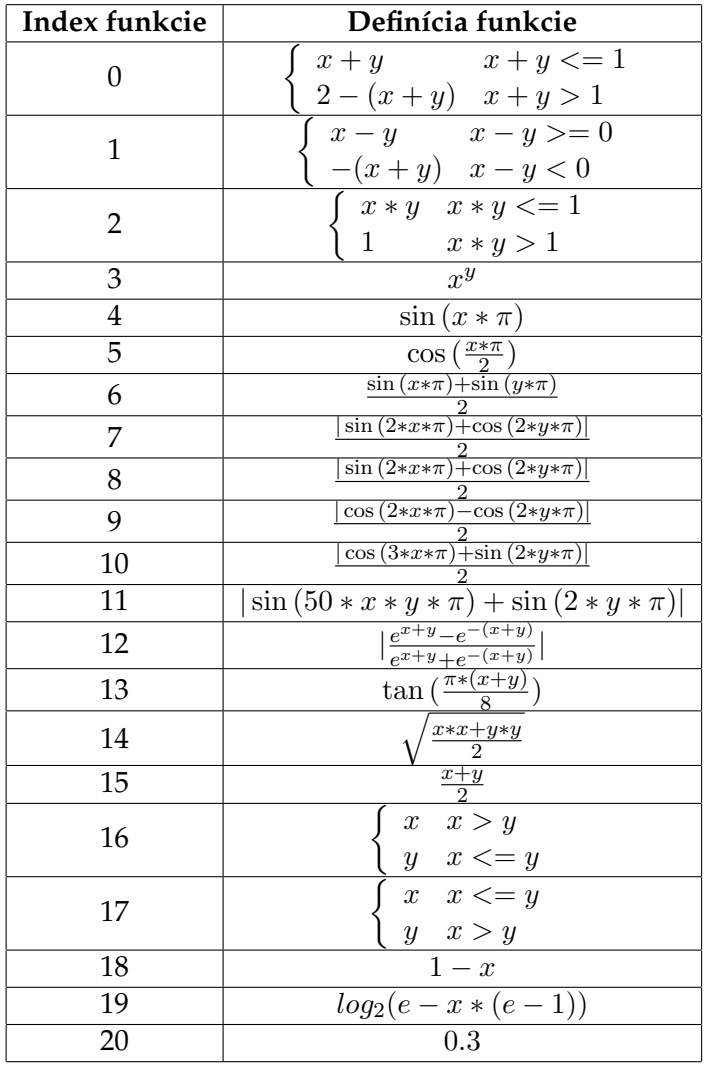

(5)

<span id="page-24-0"></span>Tabulka 1: Referenčná tabuľka funkcií pre hodnoty v rozmedzí [0.0,1.0].

Prepojenie vrcholov grafu v CGP je taktiež obmedzené. Graf je orientovaný, preto sú prepojenia možné iba v jednom smere a každý <code>funkčný</code> vrchol v stĺpci  $x$  musí mať práve

 $l$  prepojení s vrcholmi iba v predošlých stĺpcoch, čiže s vrcholmi množiny stĺpcov  $K$ , kde  $K = \{0, 1, ..., x-2, x-1\}$ . Parameter l udáva počet vstupov funkcií v referenčnej tabuľke funkci[í2.6](#page-25-1) a preto počet prepojení funkčného vrcholu zľava. Výstupné vrcholy určujú z ktorého vrcholu bude použitý výsledok a pre výstupné vrcholy platí to isté, ale hodnota l je vždy rovná jednej. [\[1\]](#page-52-11)

Uvažujeme o vrchole v stĺpci  $x$  a riadku  $y$  potom všetky vhodné indexy vrcholov na prepojenie  $L_{y,x}$ , kde *i* je počet vstupných vrcholov grafu a r je počet riadkov funkčných vrcholov grafu, musí platit'[\[1\]](#page-52-11):

<span id="page-25-1"></span>
$$
0 \leq L_{y,x} < i - 1 + x \cdot (r - 1) \tag{6}
$$

Referenčná tabuľka funkcií obsahuje funkcie, ktoré môžu funkčné vrcholy reprezentovať. Každá funkcia má k dispozícii definovaný počet vstupov a vo väčšine prípadov sa jedná o dva vstupy, pretože aj väčšina boolových a matematických operácií vyžaduje dva vstupy. Preto budeme d'alej v práci uvažovat' už iba o funkciách o dvoch vstupoch. Tieto vstupy môžeme, ale nemusíme využit'. Preto je možné použit' funkciu ako konštantu a to ak nevyužieme ani jeden vstup. Vstupy do funkcií by mali byť vždy v definičnom obore a ich výsledok, obor hodnôt, musí byť podmnožinou definičného oboru. [\[1\]](#page-52-11)

Pri použití boolových operácií nebolo nutné ošetrovat' vstupy ani výstupy funkcií, pretože výstupy operácií môžu nadobudnúť iba hodnoty 0 alebo 1. V evolučnom umení nám boolové operácie nebudú postačovať a musíme použiť matematické operácie, ktoré musíme ošetrit', aby výsledok spadal do definovaného rozsahu hodnôt. [\[1\]](#page-52-11)

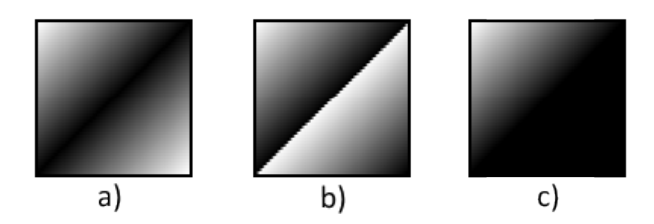

<span id="page-25-0"></span>Obrázek 7: Efekty ošetrenia výstupu funkcie sčítania.

Uvažujme o operácii sčítania vo funkcii  $f(x, y) = x + y$ , kde je jej definičným oborom  $D(f) = \{ [x, y] \in Z : 255 \ge x \ge 0 \}$   $\wedge$  255  $\ge y \ge 0 \}$ . Aby platilo  $R(f) \subseteq D(f)$ musíme funkciu upravit' a na to máme viacero možností:

a) 
$$
f(x,y) = \begin{cases} x+y & \text{if } x+y < = 255\\ 510 - (x+y) & \text{else} \end{cases}
$$
 (7)

b) 
$$
f(x,y) = \begin{cases} x+y & \text{if } x+y < = 255\\ (x+y) - 255 & \text{else} \end{cases}
$$
 (8)

c) 
$$
f(x,y) = \begin{cases} x+y & \text{if } x+y < = 255 \\ 255 & \text{else} \end{cases}
$$
 (9)

Efekty týchto funkcií môžeme znázornit' na 2D plátne a vidiet' na obrázku (obrázok [7\)](#page-25-0), kde môžete spozorovať značne veľké rozdiely aj keď ide o rovnakú operáciu. U obrázkoch a) a c) ide prevažne o pomalú zmenu, ale pri obrázku b) môžeme spozorovat' veľmi agresívnu zmenu, čo môže mať úplne odlišný efekt na vygenerované obrázky.

Pôvodná reprezentácia, kde sa genotyp mapoval do stromovej štruktúry bola navrhnutá pre umožnenie použitia genetického operátoru kríženia pre genotyp variabilnej dĺžky. Stromová reprezentácia programu sa využíva hlavne v Genetickom a Evolučnom programovaní. Jednou z výhod grafovej reprezentácie je implicitné opakované využitie uzlov orientovaného grafu. [\[3,](#page-52-4) [1\]](#page-52-11)

```
INPUT: r is number of rows, c is number of columns, i is number of inputs, o is number of outputs
    and F is array of functions
OUTPUT: Randomly generated genotype.
 1: FUNCTION GenerateGenotypeInCGP(r, c, i, o, F)
2: BEGIN
3: genotype length = o + r * c * 34: genotype = GENOTYPE(genotype length)
 5: number_of_available_nodes = i
6: gene index = 07: column_index = 08: WHILE column_index < c DO
9: BEGIN
10: row index = 011: WHILE row_index < r DO
12: BEGIN
13: genotype[gene_index] = \text{random}(0, \text{number of available nodes } - 1)14: genotype[gene_index + 1] = random(0, number of available nodes − 1)
15: genotype[gene_index + 2] = \text{random}(0, \text{length}(F) - 1)16: gene index = gene index + 317: row index = row index + 1
18: END
19: number of available nodes = number of available nodes + r
20: column index = column index + 1
21: END
22: output index = 023: WHILE output_index < o DO
24: BEGIN
25: genotype[gene_index] = random(0, number_of_available_nodes − 1)
26: gene_index = gene_index + 1
27: END
28: RETURN genotype
29: END
```
Výpis 3: Vytvorenie genotypu pre CGP

Hlavné motivácie pre využívanie grafovej reprezentácie bol fakt, že grafy sú univerzálnejšie ako stromy a mali lepší výkon pri evolúcii boolových programov. Grafová reprezentácia má síce oproti stromovej reprezentácii fixnú dĺžku genotypu, ale fenotyp má variabilnú dĺžku vďaka mapovaniu, ktoré nevyžaduje využitie všetkých génov. Nevyužité gény sa nazývaju neutrálne gény a majú vel'mi pozitívny vplyv na efektivitu evolučného algoritmu. Dôležitosť a potenciálne výhody genotyp-fenotyp mapovania boli diskutované Banzhalfom v Binárnom genetickom programovaní (BGP). V BGP sa naviac oproti CGP musel genotyp reprezentovaný ako binárny ret'azec vždy opravit' na validný

program, kde v CGP tieto opravy nie sú nutné, pretože už samotný graf vždy reprezentuje validný program.

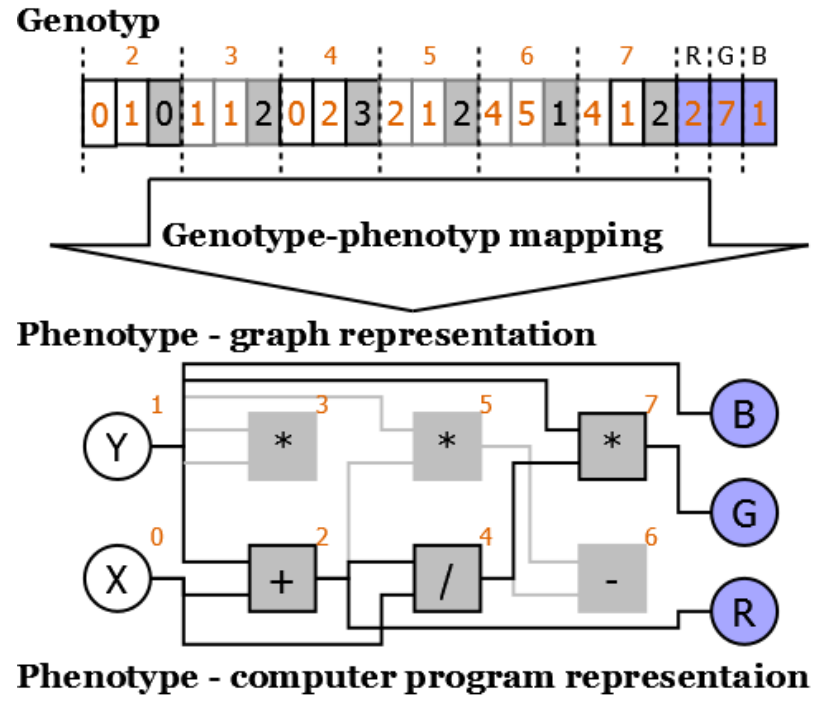

B = y  
G = 
$$
(x / (x + y)) * y
$$
  
R = x + y

<span id="page-27-0"></span>Obrázek 8: Karteziánske genetické programovanie.

V CGP môžeme použit' ako genetický operátor kríženia single, two, resp. multipoint crossover. Vd'aka grafovej reprezentácii majú každé dva genotypy rovnaké obmedzenia pre gény na tej istej pozícii v genotype. Preto ako môžete vidiet' v pseudo algoritme (algoritmus [4\)](#page-27-1), môžeme medzi jedincami zamieňať všetky gény.

```
INPUT: parent a and parent b are genotypes of parents a and b, number of points defines
    number of crossover points .
```

```
OUTPUT: Offspring genotype.
```
- 1: **FUNCTION** MultipointCrossover(parent\_a, parent\_b, number\_of\_points)
- 2: **BEGIN**
- 3: genotype\_length = **length**(parent\_a)
- 4: offspring = GENOTYPE(genotype\_length)
- 5: crossover\_points = []
- 6: **FOR**  $i = 0$ ;  $i <$  number of points;  $i++$  **DO**
- 7: **BEGIN**
- 8: crossover points.push(**random**(0, genotype length 1))
- 9: **END**
- 10: crossover\_points.push(genotype\_length−1)

```
11: crossover_points.sort_asc()
12: gene_index = 013: point = 014: active_parent = parent_a
15: WHILE point < length(crossover_points) DO
16: BEGIN
17: IF gene_index >= crossover_points[point] THEN
18: BEGIN
19: point = point + 120: IF active_parent == parent_a THEN<br>21: active parent = active_b
             active\_parent = active_b22: ELSE
23: active parent = active a
24: CONTINUE
25: END
26: offspring [gene\ index] = active\ parent[gene\ index]27: gene_index = gene_index + 1
28: END
29: RETURN offspring
30: END
```
Výpis 4: Multipoint crossover pre CGP

### <span id="page-28-0"></span>**2.7 Real-Valued CGP**

Pri karteziánskom genetickom programovaní bolo preukázané, že má lepší výkon ako tradičné genetické programovanie. Implementácie CGP nepoužívajú genetický operátor kríženia, ale iba mutáciu, pretože neskoršie práce ukázali, že zhoršovala rýchlost' konvergencie. V tejto sekcii popíšem upravenú verziu CGP, ktorá implementuje nový genetický operátor kríženia, pri ktorom je konvergencia rýchlejšia ako pri použití iba mutácie v tradičnom karteziánskom programovaní. Táto nová technika sa nazýva real-valued karteziánske genetické programovanie. [\[2\]](#page-52-12)

Inšpirácia pre vytvorenie tejto novej techniky bol real-valued crossover operátor použitý v real-valued genetických algoritmoch. Pri tradičnom CGP genotyp pozostáva zo zoznamu celých čísel, ktoré kódujú orientovaný graf. Začlenenie tohto nového typu kríženia do CGP vyžaduje úpravu samotnej reprezentácie CGP. RVCGP modifikuje reprezentáciu genotypu, kde je orientovaný graf reprezentovaný ako zoznam reálnych ˇcísel. Každé reálne ˇcíslo odpovedá jednému génu v genotype CGP a jeho hodnota je v rozmedzí [0,1]. Celá zmena spočíva iba v reprezentácii genotypu, genotyp-fenotyp mapovanie už používa štandardnú celočíselnú formu genotypu. Dekódovanie RVCGP ge-notypu na CGP genotyp spočíva v kombinácii dvoch vzorcov<sup>[\[2\]](#page-52-12)</sup>:

$$
floor(gene_i * length(function\_set))
$$
\n(10)

$$
floor(gene_i * number\_of\_available\_nodes\_for\_connection)
$$
 (11)

<span id="page-28-2"></span><span id="page-28-1"></span>Vzorec (vzorec [10\)](#page-28-1) je použitý na gény kódujúce funkciu funkˇcného vrcholu. Vzorec (vzorec [11\)](#page-28-2) je použitý na gény kódujúce prepojenie vrcholov.[\[2\]](#page-52-12)

Nová metóda kríženia je aplikovaná na genotype RVCGP s reálnymi číslami podobne ako u floating point genetických algoritmoch. Vybraní sú dvaja rodičia  $p$  a  $q$  a krí-ženie je prevedené použitím vzorca (vzorec [12\)](#page-29-3) na jednotlivé gény  $p_i$  a  $q_i$  rodičov pre vytvorenie nových génov  $o_i$  potomka  $o$ . Hodnota  $r$  je jednotne vygenerované číslo pre všetky gény jedinca *o*, kde  $0 < r < 1$ . [\[2\]](#page-52-12)

$$
o_i = (1 - r) * p_i + r * q_i \tag{12}
$$

<span id="page-29-3"></span>Genotyp pri tejto novej reprezentácii stráca skoro všetky obmedzenia definované v tradičnom CGP a jedinými obmedzeniami sa stávajú: dĺžka genotypu a hodnoty všetkých génov v rozmedzí [0,1]. [\[1,](#page-52-11) [2\]](#page-52-12) Porovnanie vytvorenia genotypu v CGP (algoritmus [3\)](#page-26-0) a RVCGP (algoritmus [5\)](#page-29-1).

```
INPUT: r is number of rows, c is number of columns, i is number of inputs, o is number of outputs
    and F is array of functions
OUTPUT: Randomly generated genotype.
 1: FUNCTION GenerateGenotypeInRVCGP(r, c, i, o, F)
```

```
2: BEGIN
```
- 3: genotype length =  $o + r * c * 3$
- 4: genotype = GENOTYPE(genotype\_length)

```
5: gene index = 0
```
6: **WHILE** gene\_index < genotype\_length **DO**

```
7: BEGIN
```
- 8: genotype[gene\_index] =  $r$ **andom**(0.0, 1.0)<br>9: gene index = gene index + 1
- gene index = gene index + 1

```
10: END
11: RETURN genotype
```

```
12: END
```
Výpis 5: Vytvorenie genotypu pre RVCGP

# <span id="page-29-0"></span>**2.8 Formy evolučných algoritmov**

V polovici 1960 boli zavedené tri základné formy evoluˇcných algoritmov. Základy evolučného programovania boli predstavené Lawrencom Fogelom v San Diegu, základy genetických algoritmov boli vyvinuté na University of Michigan Hollandom a evolučné stratégie boli vyvinuté skupinou troch študentov, Bienerta, Rechenberga a Schwefela na Technical University of Berlin. V priebehu nasledovných 25 rokov boli všetky tieto formy vyvíjané nezávisle, čo viedlo k unikátnym paralelným históriám. Až v roku 1990 bolo zaznamenané organizované úsilie pre vytvorenie fóra na interakciu medzi jedno- tlivými výskumnými komunitami EA. Toto nabralo formu medzinárodného workshopu s názvom Parallel Problem Solving from Nature. [\[3\]](#page-52-4)

# <span id="page-29-2"></span>**2.8.1 Genetické algoritmy**

Prvé poznatky základných myšlienok využitia evolúcie systémov sa nachádzajú v Hollandových dokumentoch zaˇciatkom roku 1960. V nich Holland predstavuje ambiciózne princípy adaptívnych systémov, ktoré sú schopné modifikovat' samy seba na základe interakcie s prostredím, v ktorom fungujú. [\[3\]](#page-52-4)

Genetické algoritmy boli poprvé predstavené v roku 1975 Johnom Hollandom. Vtedy mali GA tri odlišné vlastnosti oproti ostatným evolučným algoritmom[\[3\]](#page-52-4):

- Použitá reprezentácia: bitové ret'azce
- Metóda výberu: proporciálny výber
- Primárna metóda variácií: crossover

Mnoho odvodených implementácií GA používajú alternatívne metódy selekcií a variácií. Taktiež ich vel'a zmenilo reprezentáciu bitového ret'azcu na inú reprezentáciu, podl'a vhodnosti pre riešený problém. Použité reprezentácie boli napríklad: real-valued parametre, permutácie alebo stromové hierarchie.

Koza vyvinul metódu založenú na GA, ktorú nazval genetické programovani[e2.8.3,](#page-31-1) ktorá vyvíja programy pri ktorých sú dátové štruktúry LISP S-výrazy. [\[3\]](#page-52-4)

S GA sa v evolučnom umení môžeme stretnúť hlavne pri dizajnovaní alebo pri modelovaní objektov. Pri dizajne to môže byt' v podobe rozloženia komponentov alebo farebnej schémy užívatel'ského rozhrania. Pri vytváraní obrázkov môže GA reprezentovat' použité farby (obrázok [1\)](#page-13-0) a pod. [\[3,](#page-52-4) [6\]](#page-52-5)

#### <span id="page-30-0"></span>2.8.2 Evolučné programovanie a evolučné stratégie

Aj keď boli obe formy, evolučné programovanie a evolučné stratégie vyvinuté nezávisle, sú si vel'mi podobné.

Evolučné programovanie bolo navrhnuté Lawrence J Fogel-om v roku 1960 počas služby na National Science Foundation. V tom čase bola UI hlavne zameraná na heuristiku a simuláciu primitívnych neurónových sietí. Fogelovi bolo jasné, že oba tieto prístupy boli obmedzené, pretože modelovali človeka skôr ako základný proces evolúcie. [\[3\]](#page-52-4)

Evolučné stratégie vyvinuli traja študenti univerzity Technical University of Berlin, ktorí chceli zostrojit' výskumného robota, ktorý mal vykonávat' rôzne experimenty v aerodynamickom tuneli pre minimalizovanie odporu. Pri hl'adaní tejto minimlalizačnej metódy bola v roku 1965 vyvinutá prvá verzia evolučných stratégií, neskôr známych aj pod názvom (1+1) ES.

Dva hlavné rozdiely medzi EP a ES sú popísané v nasledujúcich vetách. Prvým rozdielom je použitie selekčnej metódy. EP zvyčajne používa stachostickú metódu selekcie pomocou turnamentu, v ktorom sú riešenia s najmenším poˇctom výhier vyradené a ES používa deterministickú metódu selekcie, v ktorej sú najhoršie riešenia vyradené z populácie priamo na základe ich ohodnotenia. Druhým rozdielom je použitie rekombinácie. EP rekombináciu poväčšine nepoužíva, pretože evolúcia je zameraná na vývoj druhov a k reprodukcii medzi rôznymi druhmi nedochádza. Pri ES je zasa evolúcia na úrovni individuálneho správania a preto prevažne používa rekombináciu.

#### <span id="page-31-1"></span>**2.8.3 Genetické programovanie**

Genetické programovanie sa považuje za špeciálny prípad GA, kde je každé riešenie reprezentované počítačovým programom a dáta genotypu tvoria štruktúru tohto programu. Vyvíjané programy sú reprezentované v LISP stromoch (obrázok [9\)](#page-31-0).

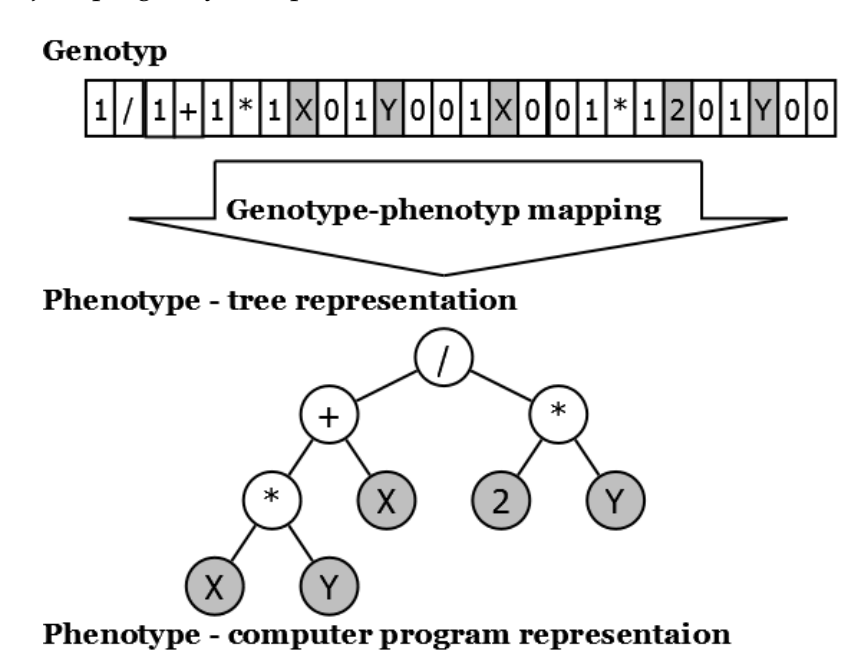

$$
((x * y) + x) / (2 * y)
$$

<span id="page-31-0"></span>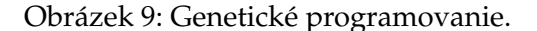

Počítačový program je v pamäti počítača reprezentovaný ako stromová štruktúra. Prvky tohto stromu sú rozdelené na takzvané funkčné vrcholy a terminálne vrcholy. Funkčný vrchol reprezentuje matematický operátor a môže byť buď koreňom alebo uzlom stromu. Každý takýto funkčný vrchol musí mať práve dvoch potomkov. Terminálny vrchol je listom stromu, reprezentuje operanda a je konečným prvkom vetvy.

V GP je hlavným genetickým operátorom kríženie. Avšak kvôli stromovej štruktúre sa tento operátor nemôže aplikovat' priamo na genotyp, ale musí sa aplikovat' na fenotyp a to formou zámeny celých podstromov. V GP je genotyp variabilnej d´ lžky a medzi genotypom a fenotypom nie je rozdiel. A to v tom zmysle, že v GP nie sú neaktívne gény. [\[6,](#page-52-5) [8\]](#page-52-1) V CGP sa do genotypu kódujú aj neaktívne gény, ktoré sa už na fenotype neprejavia.

Využitie GP v evolučnom umení je podobné ako pri CGP. GP je trochu viac zložitejšie na implementáciu a pre použitie viacero výstupov vo vyvíjaných programoch je nutné stromovú reprezentáciu trochu upravit'.

# <span id="page-32-0"></span>**3 Implementácia aplikácie**

Tvorbu aplikácie sme rozdelili do piatich častí: príprava, analýza, návrh, implementácia a testovanie.

# <span id="page-32-1"></span>**3.1 Príprava**

# **3.1.1 Úcel aplikácie ˇ**

Aplikáciu tvoríme pre overovanie teoretickej časti tejto práce.

# **3.1.2 Ciel' aplikácie**

Ciel'om tvorby aplikácie je poskytnutie prostredia, na ktorom budeme môct' overit' a otestovať jednotlivé časti práce. V evolučnom umení plánujeme otestovať rôzne reprezentácie riešení formou obrázkov a otestovat' použitie ICE. CAE implementovat' do aplikácie neplánujeme. Pokúsime sa implementovať a následne porovnať dva evolučné algoritmy a to CGP a RVCGP. V oboch evoluˇcných algoritmoch implementujem genetické operátory mutáciu a kríženie.

# <span id="page-32-2"></span>**3.2 Analýza**

V tejto sekcii zhrnieme požadované vlastnosti a funkcionalitu aplikácie.

Požadované vlastnosti aplikácie:

- Podpora **zobrazenia obrázkov** reprezentujúcich jedincov populácie.
- **Užívatel'ská interakcia**, zadávanie rôznych parametrov, výber a ohodnocovanie obrázkov.
- Podpora **práce s obrázkami**: vytvorenie obrázku, práca s pixlami obrázku.
- Práca so súbormi: uloženie vygenerovaných obrázkov, uloženie a načítanie projektu aplikácie.
- Pokroˇcilé **matematické operácie**: odmocnina, sínus, kosínus, logaritmus a pod.
- Dobrý **výpoˇctový výkon**: podpora využívania viacero jadier CPU alebo technológií ako CUDA a pod.

# <span id="page-32-3"></span>**3.3 Návrh**

Pri návrhu štruktúry programu sa zameriame na oddelenie funkcionality komponentov. Pri návrhu užívatel'ského prostredia sa zameriame na prehl'adnost' jedincov populácie.

#### **3.3.1 Návrh štruktúry aplikácie**

Aplikáciu sa pokúsime navrhnút' tak, aby jej jednotlivé komponenty boli nahraditel'né, bez nutnosti zásahu do iných komponentov. Zameriame sa na kľúčové komponenty evolučného umenia ako evolučného algoritmu, ICE, selekčnej metódy a reprezentácie jedincov.

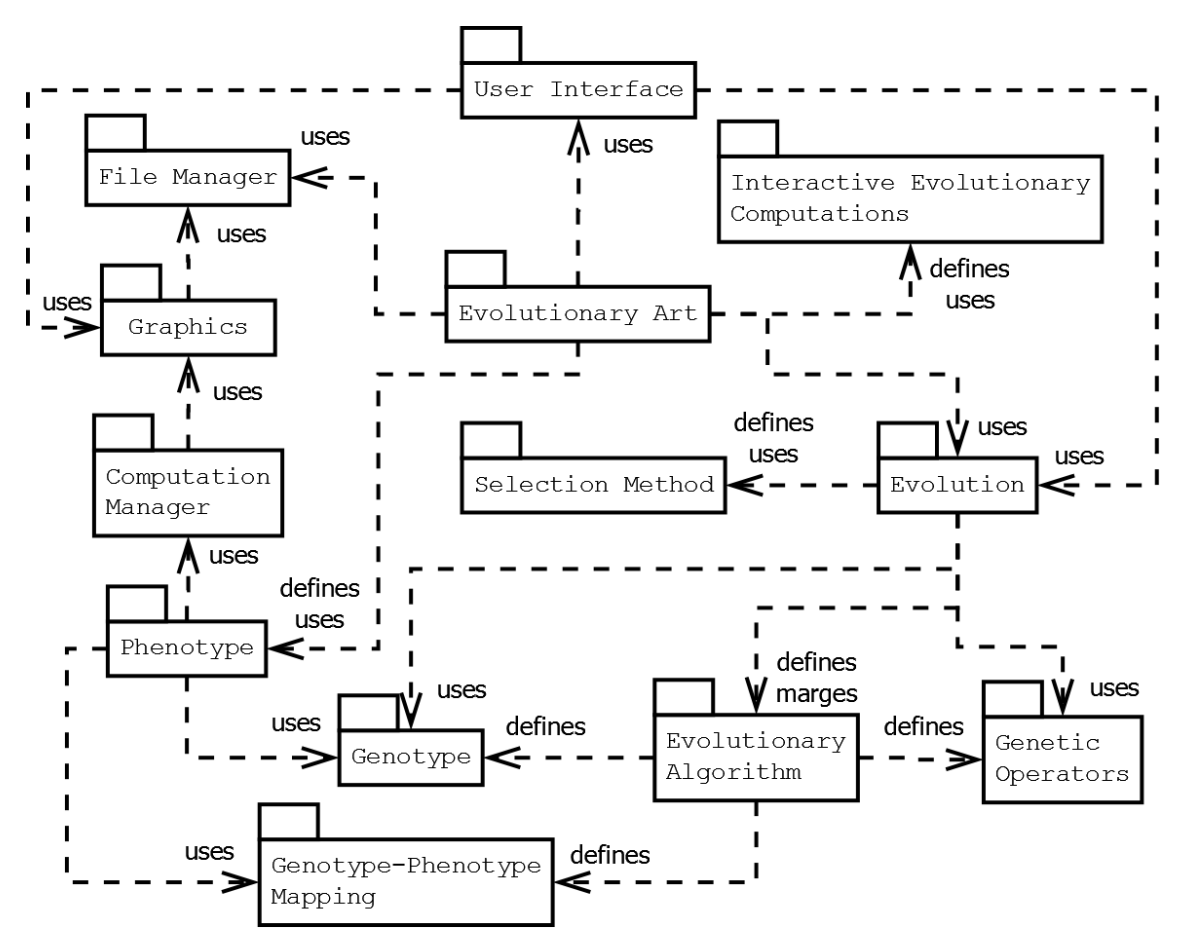

<span id="page-33-0"></span>Obrázek 10: Návrh štruktúry aplikácie.

Štruktúru aplikácie môžete vidiet' na package diagrame (obrázok [10\)](#page-33-0). Diagram znázorňuje hlavné komponenty a ich vzájomné vzťahy. Ako môžete vidieť, balíček Phenotype sme oddelili od balíčku Evolutionary Art a podobne sme oddelili Evolutionary Algorithm od Evolution. Takto budeme môcť tieto časti zameniť a tak využiť viacero reprezentácií obrázkov a implementovat' CGP aj RVCGP. Bližšie detaily a vzt'ahy môžete vidiet' v diagrame tried (obrázok [12\)](#page-36-0).

# **3.3.2 Návrh užívatel'ského rozhrania**

Užívateľské rozhranie aplikácie by malo byť prehľadné a navrhnuté tak, aby väčšina rozhrania tvorila prezentáciu obrázkov aktuálnej populácie. Ovládacím prvkom aplikácie bude venovaná iba malá ˇcast' rozhrania a väˇcšina nastavení bude úplne oddelená do samostatných stránok.

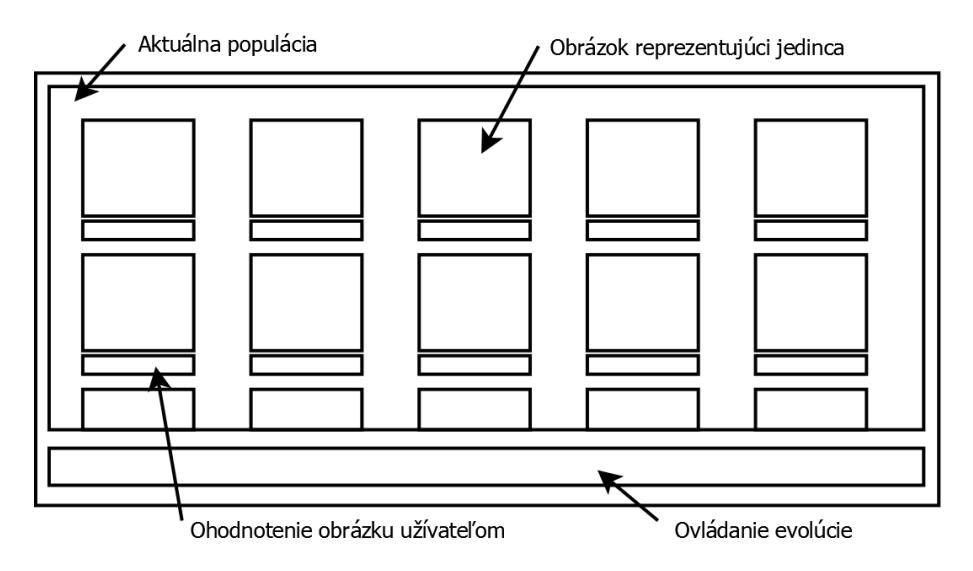

<span id="page-34-1"></span>Obrázek 11: Návrh užívatel'ského rozhrania.

Farebná schéma užívatel'ského rozhrania bude tmavšia, aby v aplikácii vygenerované obrázky vynikli.

# <span id="page-34-0"></span>**3.4 Implementácia**

Z predošlých častí máme dobrý základ a predstavu o tom, ako by mala aplikácia vyzerať a čo všetko by mala byť schopná vykonávať. Zostáva teda vybrať vhodnú platformu a vhodný programovací jazyk.

# **3.4.1 Vol'ba platformy a programovacieho jazyka**

Aplikáciu sme sa rozhodli implementovat' ako webovú aplikáciu za pomoci HTML5, CSS3 a JavaScript-u. HTML5 má vel'mi dobrú podporu tvorby aj zobrazovania obrázkov vd'aka elementu Canvas a vel'mi rozmanité a l'ahko vytvoritel'né uživatel'ské prostredie vd'aka elementom HTML5 a podpore CSS3 pre ich štýlovanie. Funkcionalitu a dynamickost' aplikácie zvládne skriptovací jazyk JavaScript.

Zhrnutie pozitív:

- Podpora na platformách podporujúcich novší webový prehliadač.
- Bez nutnosti inštalácie podporných programov alebo knižníc.
- Dostupnost' a distribúcia aplikácie pomocou internetu.
- Dôveryhodnost' aplikácie implicitné obmedzenia.
- Dobrá podpora práce s obrázkami.
- Vysoký výpočtový výkon.
- Dynamické užívatel'ské prostredie.
- Dynamické, objektovo-orientované a prototypovo založené programovanie.

Nevýhody a obmedzenia implementácie webovej aplikácie:

- Nutnosť spúšťania aplikácie cez webový prehliadač.
- Čiastočné obmedzenie práce so súbormi.

# **3.4.2 Vývojové nástroje**

Ako HTML, JavaScript a CSS editor sme zvolili Notepad++, ktorý je vel'mi jednoduchý a vhodný pre všetky tri typy jazykov. JavaScript je automaticky kompilovaný a optimalizovaný pri jeho spúšťaní. A ako jeho kompiler a zároveň debugger sme si vybrali webový prehliadač Google Chrome, ktorý má zabudované výborné nástroje na debuggovanie a analýzu webových stránok.

# **3.4.3 Analýza implementácie**

HTML5 elementy budú tvorit' štruktúru užívatel'ského rozhrania a obsah webových stránok. Zoznam použitých HTML elementov:

- Div, P a Span elemet kontajner dcérskych elementov, výstupy aplikácie.
- Input, Select a Option elemet vstupy aplikácie.
- Canvas a Img zobrazenie obrázkov.
- Script funkcionalita aplikácie v javascript-e.

Funkcionalita a generovanie dynamického obsahu bude naskriptovaná v JavaScripte. Použité Web API:

- CanvasRenderingContext2D práca s obrázkami, získava sa metódou Canvas elementu getContext('2d'), pomocou neho môžeme kreslit' na obrázok Canvas-u.
- $\bullet$  ImageData priama manipulácia s pixlami obrázku, získava sa metódou  $\sigma$ et ImageData objektu CanvasRenderingContext2D.
- Worker využitie viacero jadier CPU spustením samostatného JavaScript súboru.
- File, FileList, FileReader načítanie obsahu súboru.
- TypedArray, Blob práca s binárnymi dátami.
- Document vytváranie dynamického HTML obsahu.
- URL vytváranie URL objektov.
- Event zachytávanie udalostí aplikácie.

## **3.4.4 Štruktúra aplikácie**

Hlavným súborom aplikácie je index.html, ktorý obsahuje hlavnú štruktúru aplikácie a načítava externé obrázky, súbory JavaScript-u a súbory štýlov CSS.

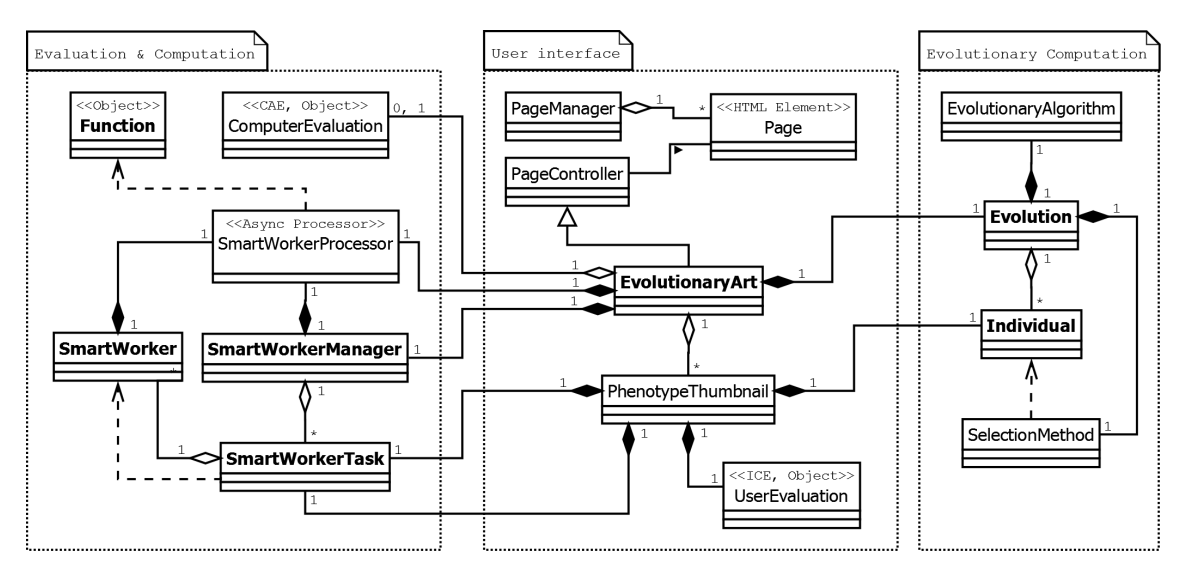

<span id="page-36-0"></span>Obrázek 12: Čiastočný diagram tried aplikácie.

Čiastočný diagram tried je na obrázku (obrázok [12\)](#page-36-0) a kompletný diagram tried bude priložený na CD. Diagram je rozdelený do troch častí:

• **Vyhodnotenie a výpoˇcty**: Tu prebieha vytváranie obrázkov a ich prípadné ohodnocovanie počítačom. Triedy SmartWorkerManager, SmartWorkerTask, Smart-Worker a SmartWorkerProcessor majú za úlohu rozložiť výpočtový výkon do viacero jadier CPU pri vytváraní obrázkov. Úlohou triedy Function je vytvorenie spustitel'ného programu jedinca reprezentovaného zdrojovým kódom. Vytvorenie zdrojového kódu (algoritnus [6\)](#page-38-0). SmartWorkerProcessor reprezentuje JavaScript kód pre vytvorenie obrázku z programu jedinca a je spúšt'aný v samostatnom vlákne. Program jedinca je inicializovaný pomocou triedy SmartWorkerTask a spúšt'aný pomocou triedy SmartWorker. SmartWorkerManager spravuje tieto úlohy a priraďuje vlákna pre ich výpočet. Trieda ComputerEvaluation je abstraktná trieda umožňujúca rozšírenie EA o fitness funkciu.

- **Užívatel'ské rozhranie**: Trieda PageManager slúži na ovládanie a prepínanie stránok. Celé užívatel'ské rozhranie je postavené na architektonickom vzore MVC. Pohl'ad tvorí HTML element Page, model je dynamicky generovaný Javascriptom a radič tvorí PageController. Trieda EvolutionaryArt je hlavnou triedou evolúcie a zároveň jej pohľadom. Jedinci populácie sú v užívateľskom prostredí reprezentovaní abstraktnou triedou PhenotypeThumbnail.
- Evolučné výpočty: Hlavnou triedou je Evolution, ktorá implementuje evolučný cyklus a používa selekčnú metódu reprezentovanú abstraktnou triedou SelectionMethod a evlučný algoritmus reprezentovaný abstraktnou triedou EvolutionaryAlgorithm. Jedinci populácie sú reprezentovaní triedou Individual.

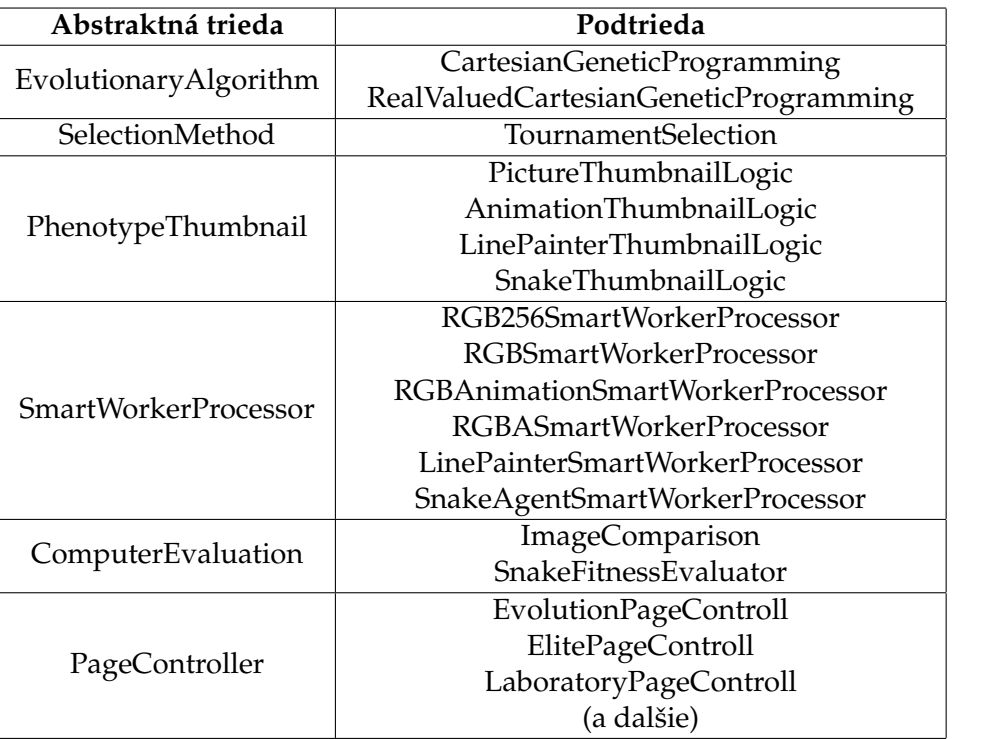

<span id="page-37-0"></span>Tabulka 2: Tabul'ka implementovaných podtried rozširujúcich abstraktné triedy.

Konkrétne implementácie podtried abstraktných tried sú vypísané v tabul'ke (tabul'ka [2\)](#page-37-0).

Výhodou Javascript-u je kompilovanie zdrojového kódu za behu programu. Genotyp jedinca môžeme preto previest' pomocou genotyp-fenotyp mapovania do zdrojového kódu namiesto vytvárania grafovej štruktúry programu pomocou polí. S vytvoreným zdrojovým kódom programu v podobe textu môžeme l'ahko manipulovat' a kompiler Javascript-u môže naviac takýto zdrojový kód lepšie optimalizovať, čo by malo viest' k lepšiemu výkonu.

(13)

<span id="page-38-0"></span>**INPUT**: genotype of an individual. **OUTPUT**: Source code of mapped program.

```
1: function ConstructComputerProgram(genotype)
 2: {
 3: var activeNodeMask = new Uint8Array(rows ∗ columns + inputs);
 4: for(var i = 0; i < activeNodeMask.length; i++)
 5: activeNodeMask[i] = 0;
 6: var nodeLinkIndex;
 7: var i = genotype.length;
 8: var body = ' ]; ' ;
9: for(var i = outputs − 1; i > 0; i-−)
10: \quad11: nodeLinkIndex = genotype[−−j];
12: activeNodeMask[nodeLinkIndex] = 1;
13: body = ', ' + VarNameAtIndex(nodeLinkIndex) + body;
14:}
15: nodeLinkIndex = genotype[−−j];
16: activeNodeMask[nodeLinkIndex] = 1;
17: body = 'return\lfloor' + VarNameAtIndex(nodeLinkIndex) + body;
18: for(var i = rows * columns -1; i >= 0; i--)
19: {
20: if (activeNodeMaskli + inputs])
21: {
22: var functionCode = functionSet[genotype[−−j]];
23: for(var fi = 0; fi < numberOfFunctionNodeInputs; fi_{++})
24: {
25: nodeLinkIndex = genotype[−−j];
26: activeNodeMask[nodeLinkIndex] = 1;
27: functionCode = functionCode.replace(new RegExp('\\\textdollar' + ( fi + 1), 'g') ,
                                               VarNameAtIndex(nodeLinkIndex));
28:29: body = 'var' + VarNameAtIndex(inputs + i) + '=' + functionCode + body;
30: }<br>31: e
        31: else
32: {
33: j = j - (1 + numberOfFunctionNodeInputStream);34: }
35<sub>1</sub>36: var params = [];
37: for(var i = 0; i < inputs; i+1)
38: params.push(VarNameAtIndex(i));
39: return {params: params, body: body};
40: }
```
Výpis 6: Mapovanie genotypu do zdrojového kódu v CGP

Algoritmus pre vytvorenie zdrojového kódu programu jedinca pri použití CGP (algoritnus [6\)](#page-38-0). Vytvorený zdrojový kód programu jedinca, ktorý má 7 aktívnych vrcholov, dva vstupy a tri výstupy sú vidiet' vo výpise (výpis [7\)](#page-39-1). Premenné \_A a \_B sú vstupy programu, premenné  $_D$ ,  $_E$ ,  $_E$ ,  $_J$ ,  $K$ ,  $N$  a  $_Q$  nadobúdajú výstupné hodnoty aktívnych vrcholov a premenné  $Q$ ,  $J$ ,  $N$  sú zároveň aj výstupmi programu.

```
function(A, B)
{
   var _D=(Math.sin(_B∗Math.PI)+Math.sin(_B∗Math.PI))/2;
   var _E=Math.abs((Math.sin(2∗Math.PI∗_A)+Math.cos(2∗Math.PI∗_B)))/2;
   var _F=Math.abs((Math.cos(2∗Math.PI∗_B)−Math.cos(2∗Math.PI∗_A)))/2;
   var _J=Math.sqrt((_F∗_F+_F∗_F)/2);
   var _K=(_D==0||_E==0)?0:((_D/_E)>1)?(_E/_D):(_D/_E);
   var N=1− F;
   var Q=Math.min( K, K);
   return [_Q,_J,_N];
}
```
Výpis 7: Príklad vytvoreného zdrojového kódu

# <span id="page-39-0"></span>**3.5 Popis aplikácie**

V tejto časti práce si vysvetlíme hlavné časti a funkcie implementovanej aplikácie. Grafické rozhranie aplikácie je rozdelené do niekol'kých stránok. Hlavnú stránku webovej aplikácie, v ktorej prebieha evolúcia obrázkov, môžete vidiet' na obrázku (obrázok [14\)](#page-41-0).

# **3.5.1 Spustenie, vytvorenie a nacítanie projektu aplikácie ˇ**

Webová aplikácia je spustiteľná súborom index.html v novších verziách webových prehliadačov Google Chrome, Mozilla Firefox, Opera a Internet Explorer 11 (poznámka [3.1\)](#page-39-2).

<span id="page-39-2"></span>Poznámka 3.1 Pri použití webového prehliadača Internet Explorer 11 je nutné k webovej aplikácii pristupovat' pomocou webového servera.

Pre nastavenie vel'kosti grafického užívatel'ského rozhrania môžete použit' zoom zabudovaný v prehliadaˇcoch. Minimálne rozlíšenie stránok pri štandardnom zoom-e je 980x300.

V hlavnej ponuke máte možnosti vytvorenia nového projektu a načítania predošle uloženého projektu aplikácie.

Pri načítaní uloženého projektu aplikácia prejde priamo na hlavnú stránku [3.5.3](#page-40-1) evolúcie. Pri vytváraní nového projektu nasleduje pár stránok s rôznymi nastaveniami. Pri prvej stránke vyberáte problém a fenotyp. Druhá stránka obsahuje výber a nastavenia evolučného algoritmu [3.5.2.](#page-39-3) Tretia stránka obsahuje nastavenia genetických operátorov. Posledná stránka s nastaveniami obsahuje výber selekčnej metódy, jej nastavenia a distribúciu populácie.

# <span id="page-39-3"></span>**3.5.2 Nastavenia evolucného algoritmu ˇ**

Nastavenia evolučného algoritmu majú vlastnú stránku. Pri evolučnom algoritme CGP a RVCGP nastavenia obsahujú počet riadkov grafu, počet stĺpcov grafu a výber preddefinovaných funkcií. Sadu preddefinovaných funkcií, ako aj jednotlivé funkcie môžete l'ahko zmenit'. Každá funkcia má dostupné dva parametre \$1 a \$2 reprezentujúce vstupy funkcie a priradené 2D plátno, na ktorom sa znázorňuje efekt funkcie, ako môžeme vidiet' na obrázku (obrázok [7\)](#page-25-0). Na obrázku (obrázok [13\)](#page-40-0) môžete vidiet' efekty nasledovných funkcií pre rozmedzie hodnôt [0,1]:

a) 
$$
\$1 \times \$2
$$
 (14)

b) 
$$
Math.\sin(\$1 * Math.PI) + Math.\sin(\$2 * Math.PI)
$$
 (15)

c) 
$$
(\$1 == 0||\$2 == 0)?0 : ((\$1/\$2) > 1)?(\$2/\$1) : (\$1/\$2)
$$
 (16)

Pri funkcii a) je plátno zafarbené na červeno, pretože funkcia obsahuje syntaktickú chybu. Pri funkcii b) je na plátne znázornený región, opäť červenou farbou, v ktorom funkcia vracia neplatné hodnoty. Funkcia c) je syntakticky správna a vracia validné hodnoty v rozmedzí [0,1].

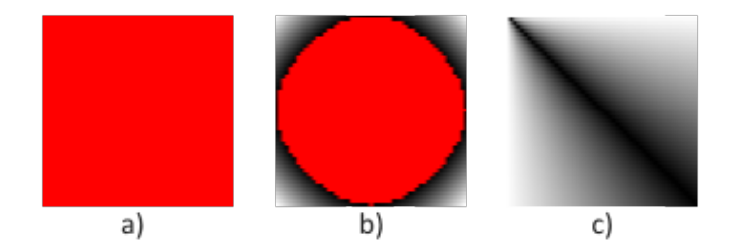

<span id="page-40-0"></span>Obrázek 13: Znázornenie efektu funkcie na 2D plátne.

#### <span id="page-40-1"></span>**3.5.3 Hlavná stránka evolúcie obrázkov**

Stavový a ovládací panel evolúcie sa nachádza v dolnej časti stránky. Štítok Generation ukazuje aktuálnu generáciu jedincov populácie.

Tlačítkom Workers môžete zmeniť počet výpočtových vlákien. Prvá hodnota ukazuje počet aktívnych vlákien a druhá hodnota ukazuje počet dostupných vlákien. Ak zvolíme počet vlákien väčší ako počet jadier CPU, grafické užívateľské prostredie môže horšie reagovat'.

Nastavenia evolúcie sú na samostatnej stránke dostupnej pomocou tlačítka Settings. Stránka Settings obsahuje nastavenia selekcie, distribúcie populácie a poskytuje výber automatickej vyhodnocovacej funkcie. Pre automatickú evolúciu obrázkov je dostupná jedna vyhodnocovacia funkcia Image Comparison, ktorá porovnáva vygenerované obrázky so vzorom na základe porovnávania farieb alebo jasu pixelov.

Najväčšiu časť hlavnej stránky tvorí aktuálna populácia. Jedinci populácie sú reprezentovaní ako orámované obrázky štvorcového tvaru. Pod každým jedincom je osobitný ovládací pane[l3.5.6](#page-42-2) pre ohodnotenie, pridanie jedinca do stránky Elite [3.5.4,](#page-41-1) pridanie jedinca do stránky Lab [3.5.5](#page-41-2) a uloženie genotypu, programu alebo obrázku jedinca.

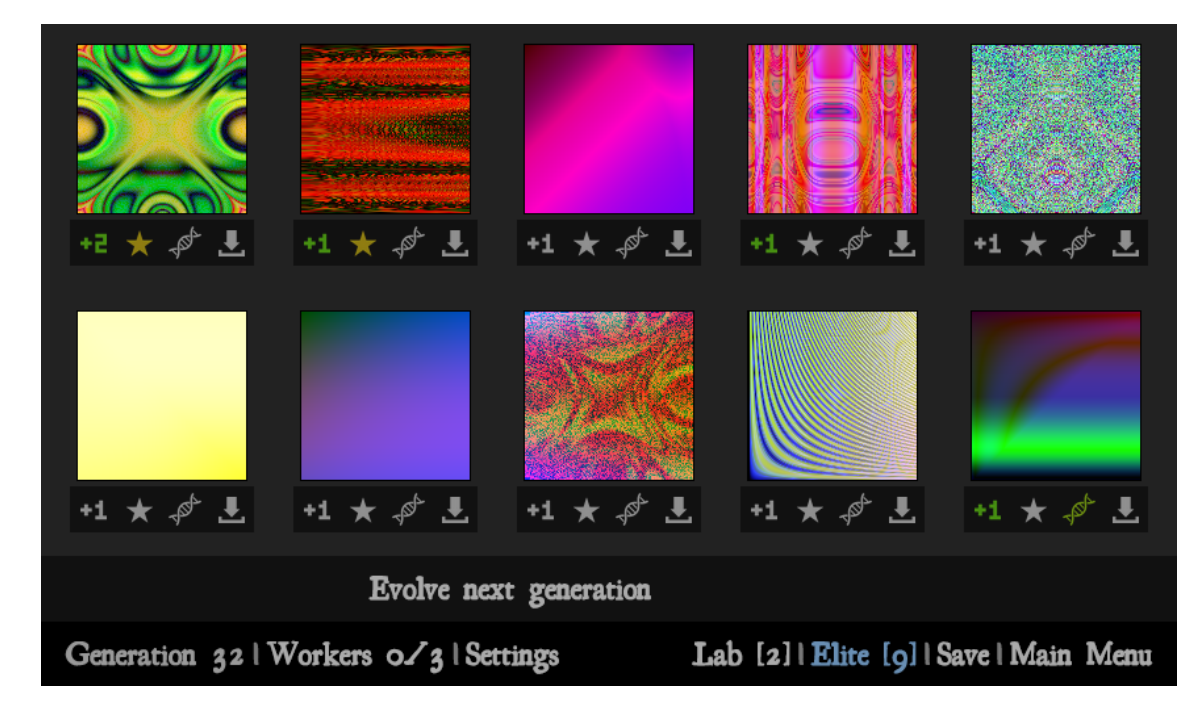

<span id="page-41-0"></span>Obrázek 14: Hlavná stránka pre evolúcie obrázkov.

# <span id="page-41-1"></span>**3.5.4 Stránka Elite**

Táto stránka slúži pre odkladanie jedincov, ktorých chce užívatel' zachovat'. Táto populácia jedincov je statická a iba užívateľ môže pridávať či odoberať týchto jedincov. Pridávať jedincov môže kliknutím na hviezdičku v ovládacom paneli jedinca. Ak je jedinec v tejto populácii, hviezdička je vysvietená.

Zaškrkávacie políčko Include to selection umožní jedincom tejto populácie dostať sa do selekčného procesu evolúcie. Takto užívateľ získava kontrolu nad Elitiz-mom [2.5.4.](#page-19-0)

# <span id="page-41-2"></span>**3.5.5 Stránka Lab**

Táto stránka slúži na používanie genetických operátorov mimo evolučných cyklov. Jej ciel'om je umožnenie užívatel'ovi priamu manipuláciu s jedincami. Novovytvorených jedincov tejto populácie síce nemôže priamo začleniť do evolúcie, ale môže ich pridať do stránky Elite. Pridávat' a odoberat' jedincov môžeme kliknutím na ikonku DNA v ovládacom paneli jedinca. Stránka populácie je rozdelená na dve časti, prvá časť reprezentuje rodičov pre genetické operátory a druhá časť reprezentuje potomkov. Genetické operátory mutácia a kríženie sú prístupné podľa počtu rodičov. Pre jedného rodiča je prístupná mutácia a pre dvoch kríženie.

#### <span id="page-42-2"></span>**3.5.6 Ovládací panel jedinca**

Ovládací panel jedinca pozostáva zo štyroch tlačítok.

Prvé tlačítko reprezentuje ohodnotenie obrázku. Ohodnotenie je veľmi jednoduché a môže nadobudnút' tri stavy, +1, +2 a +3.

Druhé tlačítko v tvare hviezdičky reprezentuje prítomnosť jedinca na stránke Elite [3.5.4.](#page-41-1)

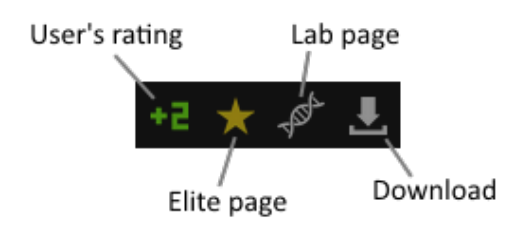

<span id="page-42-1"></span>Obrázek 15: Ovládací panel jedinca.

Tretie tlačítko s obrázkom DNA reprezentuje prítomnosť jedinca na stránke Lab [3.5.5.](#page-41-2) Posledné tlačítko slúži na uloženie jedinca vo forme genotypu, počítačového programu alebo obrázku.

# <span id="page-42-0"></span>**3.6 Test implementovanej aplikácie**

Všetky testy sme uskutočnili na tom istom zariadení a implementovanú webovú aplikáciu sme spúšt'ali pomocou desktopovej verzie Google Chromu 41.0.2272.101 m.

Špecifikácia testovacieho zariadenia:

- Typ zariadenia: Stolný počítač
- CPU: AMD Athlon(tm) ll X4 630 Processor, 2.80 GHz, x64
- RAM: 4.00 GB
- OS: Windows 8.1 Pro, 64-bit
- Rozlíšenie obrazu: 1680x1050

Základné nastavenia webovej aplikácie pri testoch:

- Evolučný algoritmus CGP. Počet riadkov mriežky grafu 1, počet stĺpcov mriežky grafu je 300 a použili sme sadu funkcií definovanú v tabul'ke (tabul'ka [1\)](#page-24-0).
- Počet Workerov je nastavený na hodnotu 3.
- Typ obrázku Picture RGB (normalized).
- Vel'kost' populácie je nastavená na 10 jedincov.
- Sila mutácie je obmedzená na jeden až 15% génov genotypu.
- V testoch používam Tournament selection o vel'kosti turnamentu 3.
- Distribúcia populácie je nastavená pre prežitie 0 jedincov, variáciu 4 jedincov, rekombináciu 3 a náhodné vytvorenie 3 jedincov.

## **3.6.1 Test c. 1 - Test genetického operátoru mutácie ˇ**

Ciel'om testu je zachytit' rozdielne efekty mutácie so zvyšujúcou sa silou mutácie. Pri tomto teste sme použili genetický operátor mutácie so silou mutácie 1% až 30%.

Mutácie so silou do 2% poväčšine nemali žiadny alebo iba veľmi malý efekt na obrázok jedinca. Pri sile mutácie 5% sa efekt prejavoval skoro u všetkých jedincov a občas sa už zaˇcala prejavovat' malá deformácia od pôvodného obrázku. Od 5% až po 20% bol efekt mutácie pomerne lineárny a mutácie so silou nad 20% mali už poväčšine iba deštrukčný efekt a väčšinu pôvodných vlastností nový obrázok stratil.

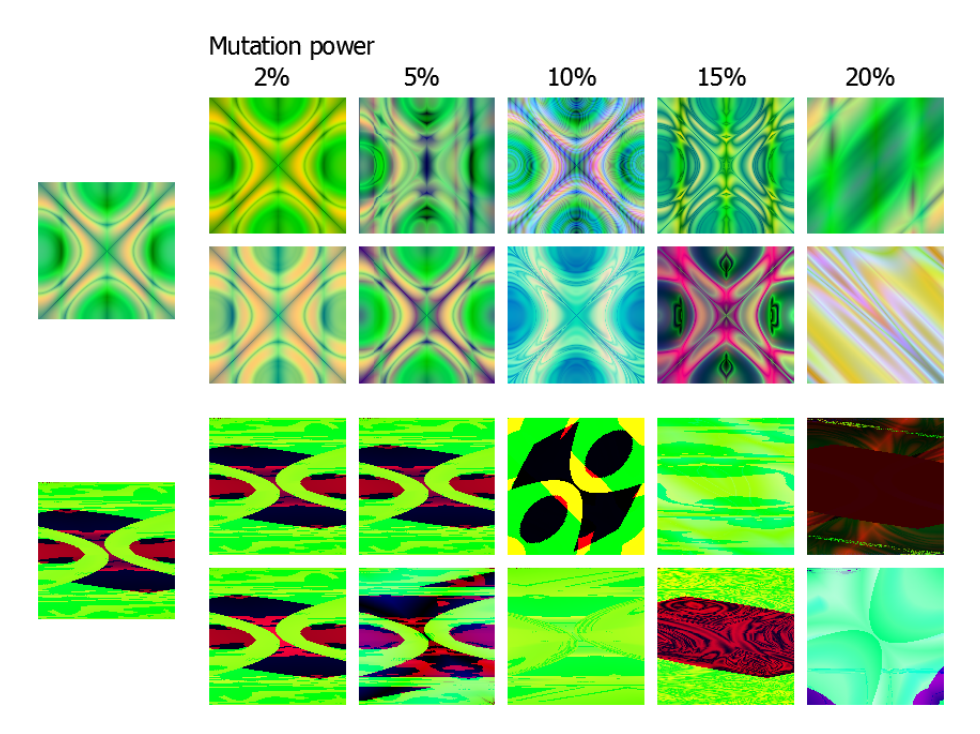

<span id="page-43-0"></span>Obrázek 16: Výber obrázkov z testu č. 1.

Na obrázku (obrázok [16\)](#page-43-0) môžeme vidiet' efekt genetického operátora mutácie pri sile 2%, 5%, 10%, 15% a 20% u dvoch rôznych jedincov. So zvyšujúcou sa silou mutácie môžete spozorovať väčšie rozdiely až úplné deformácie od pôvodných obrázkov.

#### <span id="page-44-1"></span>**3.6.2 Test c. 2 - Test genetického operátoru kríženia ˇ**

Tento test mal zachytit' efekt genetického operátoru kríženia. Pri tomto teste sme použili metódu kríženia Two Point Crossover.

Pri krížení by sme chceli spozorovat' kombináciu vlastností obrázkov. V teste sme zistili, že väčšina vygenerovaných obrázkov pomocou kríženia nemala očakávané vlastnosti. Poväčšine mal potomok vlastnosti zdedené iba od jedného rodiča alebo mal potomok úplne odlišné vlastnosti od oboch rodičov.

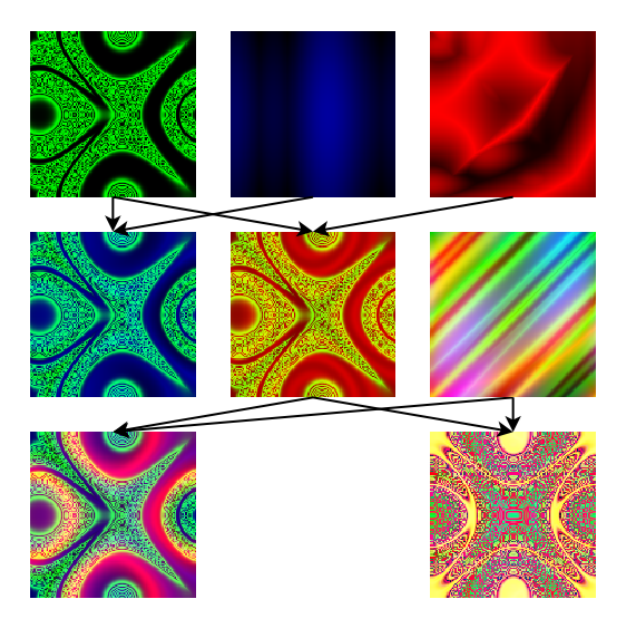

<span id="page-44-0"></span>Obrázek 17: Výber obrázkov z testu č. 2.

Aj keď potomkovia nemali očakávané vlastnosti, často prekvapili novým tvarom a farbami.

Pri niektorých obrázkoch a pri väčšom množstve pokusov sa občas podarilo skombinovat' niektoré vlastnosti. Hlavne sme mohli spozorovat' dedenie farieb alebo tvaru obrázku. Výber niektorých obrázkov z tohto testu môžete vidiet' na obrázku (obrázok [17\)](#page-44-0).

# **3.6.3 Test c. 3 - Porovnanie CGP a RVCGP ˇ**

V tomto teste sa pokúsime porovnat' generované obrázky pomocou CGP a RVCGP. U RVCGP taktiež vyskúšame novú metódu kríženia floating-point crossover a po-rovnáme ju s výsledkami v teste č. 2 (test [3.6.2\)](#page-44-1).

Pri tomto teste sme nepostrehli žiadne rozdiely medzi vygenerovanými obrázkami pomocou CGP a RVCGP. Efekt genetického operátora kríženia floating-point cros-sover na obrázkoch bol podobný, ako pri teste č. 2 (test [3.6.2\)](#page-44-1).

## <span id="page-45-1"></span>**3.6.4 Test c. 4 - Evolúcia obrázkov ˇ**

Ciel'om tohto testu je otestovat' vývoj obrázkov pri evolúcii. V tomto teste budeme hodnotit' obrázky jednotlivých generácií o vel'kosti 15-tich jedincov. Každú generáciu bude tvorit' rovnomerne 5 náhodne vygenerovaných jedincov, 5 jedincov vytvorených pomocou mutácie a 5 jedincov vytvorených pomocou kríženia. Pri testovaní bude použitá selekčná metóda Tournament Selection s veľkosťou turnamentu 3.

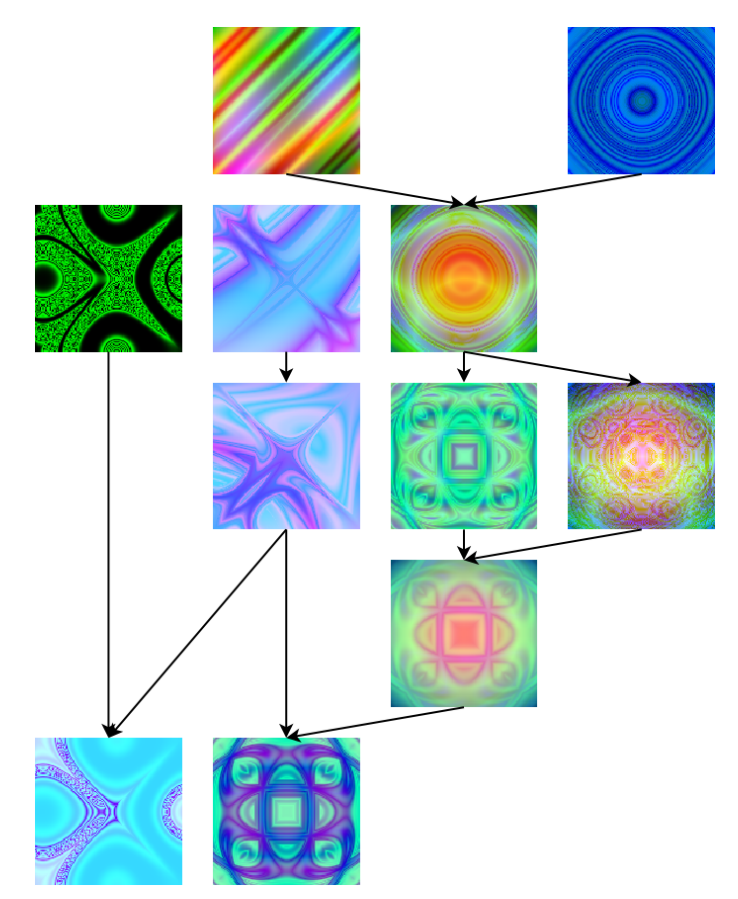

<span id="page-45-0"></span>Obrázek 18: Výber obrázkov z testu č. 4.

Evolúciu sme vyvíjali po 200 generácií a pri teste sme postrehli, že niektoré vygenerované obrázky mali dobré estetické vlastnosti už v prvých generáciách. Pri neskorších generáciách sa objavovali aj variácie predošlých obrázkov, ktoré mali poväčšine podobnú estetickú hodnotu. Estetická hodnota obrázkov bola vel'mi podobná po celú dobu evolúcie a nejaký vel'ký vývoj estetickej hodnoty v neskorších generáciách sme nepostrehli.

Výber obrázkov z testu môžete vidiet' na obrázku (obrázok [18\)](#page-45-0).

#### **3.6.5 Test c. 5 - Evolúcia obrázkov pomocou iterujúcej funkcie ˇ**

Ciel'om tohto testu je otestovat' vývoj obrázkov pri evolúcii podobne ako u predošlého testu (test [3.6.4\)](#page-45-1). Použijeme rovnaké nastavenia a vytváranie obrázku bude pomocou iterujúcej funkcie. V aplikácii je táto reprezentácia pomenovaná Line Painter.

Pri tomto teste použijeme počiatočnú vstupnú hodnotu iterujúcej funkcie 0 a na vytvorenie obrázku použijeme výsledky z 1000 iterácií funkcie v podobe karteziánskych súradníc zakrivených čiar a informácie či má byť čiara zakreslená.

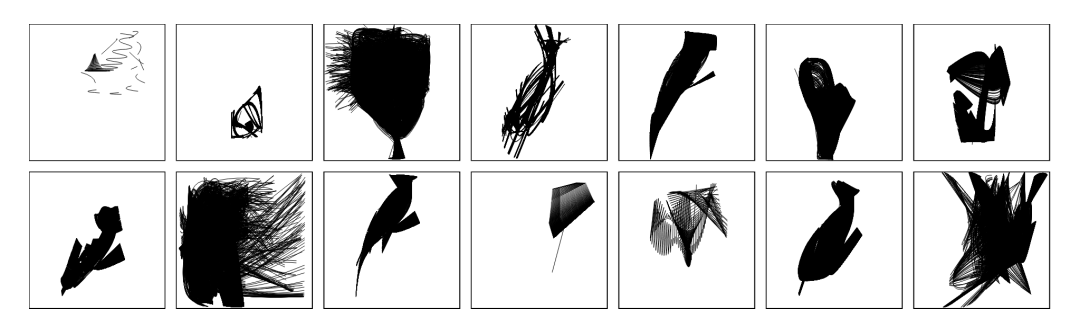

<span id="page-46-0"></span>Obrázek 19: Výber obrázkov z testu č. 5.

Pri tomto teste, narozdiel od testu (test [3.6.4\)](#page-45-1), boli prvé generácie jedincov vel'mi neuspokojivé. Vačšina obrázkov bolo prázdnych a iba raz za pár generácií sa objavila machuľa, ktorej sme priradil dobré hodnotenie. Po pár generáciách sa začali generovať lepšie obrázky a už neskoršie generácie prebiehali podobne ako pri teste č. 4.

Niekol'ko vygenerovaných obrázkov z testu môžete vidiet' na obrázku (obrázok [19\)](#page-46-0). Niektoré vygenerované funkcie mali tendenciu skonvergovat' do jedného bodu, niektoré zasa obiehali v cykloch a niektoré sa chovali chaoticky a mali tendenciu generovat' unikátne súradnice vo všetkých iteráciách.

#### **3.6.6 Test c. 6 - Evolúcuia animácie ˇ**

Pri tomto teste používame nastavenia a reprezentáciu obrázkov z testu č. 4 rozšírenú o tretiu dimenziu reprezentujúcu čas. Animáciu tvoríme sekvenciou obrázkov, ktoré sú postupne zamieňané v závislosti od času (obrázok [20\)](#page-47-0).

V teste budeme vyvíjať animácie o desiatich obrázkoch a vstupná hodnota času pre jednotlivé obrázky číslovené od nuly bude definovaná rovninou:

$$
time = frame\_number/(number\_of\_frames - 1)
$$
 (17)

Obrázky jednej animácie z tohto testu môžete vidiet' na obrázku (obrázok [20\)](#page-47-0). Zmeny obrázkov animácie v závislosti od času sú rôzne. Často sme spozorovali rôzne zmeny v tvare alebo farbách v rôznych úsekoch animácie. Vel'kost' zmeny medzi susednými obrázkami animácie bola taktiež často nelineárna. To môžeme vidieť aj pri animácii na

obrázku (obrázok [20\)](#page-47-0), kde môžeme najväˇcšiu zmenu spozorovat' medzi druhým a tretím obrázkom animácie resp. hodnotami času 0. $\overline{1}$  a 0.2 $\overline{1}$ .

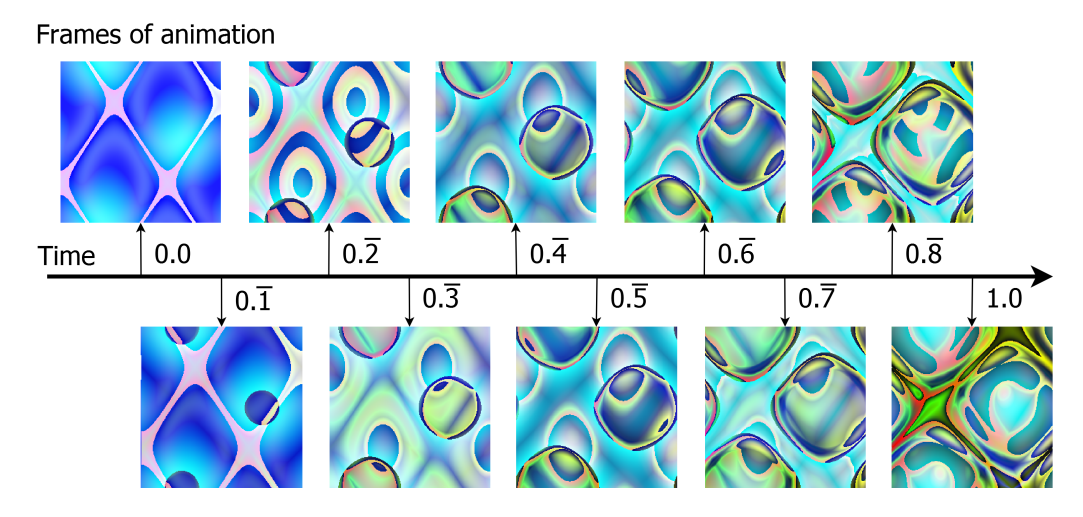

<span id="page-47-0"></span>Obrázek 20: Obrázky animácie z testu č. 6.

Zvýšením počtu obrázkov alebo ohraničením časového úseku animácie môžeme docieliť plynulejšie prechody obrázkov a tak vytvárať dlhšie, či kvalitnejšie animácie.

#### **3.6.7 Test c. 7 - Automatická evolúcia obrázkov ˇ**

V tomto teste sa budeme snažit' o evolúciu obrázkov k definovanému ciel'u. Obrázky budú automaticky ohodnocované funkciou Image Comparison, ktorá porovnáva farby pixelov so vzorovým obrázkom.

Cieľom tohto testu je otestovať nielen schopnosť evolučného algoritmu optimalizovat' perfektnú repliku od vzorového obrázku, ale taktiež schopnost' generovat' podobné obrázky s potenciálne lepšími estetickými vlastnost'ami.

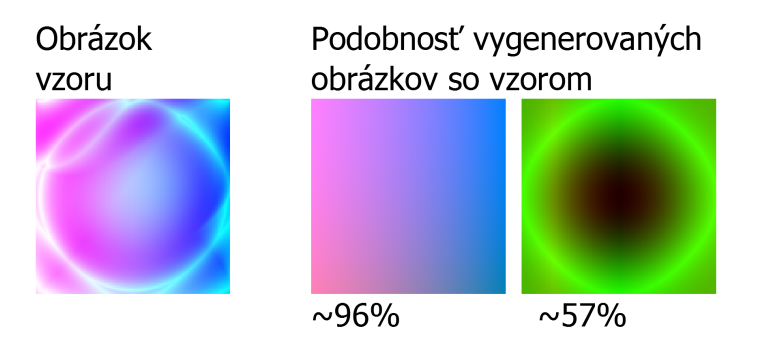

<span id="page-47-1"></span>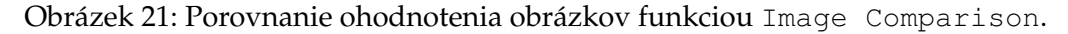

Ohodnocovacia funkcia na základe porovnávania farieb pixelov obrázkov použitá v tomto teste javí značné nedostatky a evolúcia vačšinou veľmi rýchlo skonverguje do obrázkov s dominantnou farbou vo vzore. Tvar obrázku je pritom viacmenej ignorovaný. Na obrázku (obrázok [21\)](#page-47-1) môžete vidiet' porovnanie ohodnotenia tejto funkcie na obrázku s podobnými farbami a obrázku s podobným tvarom.

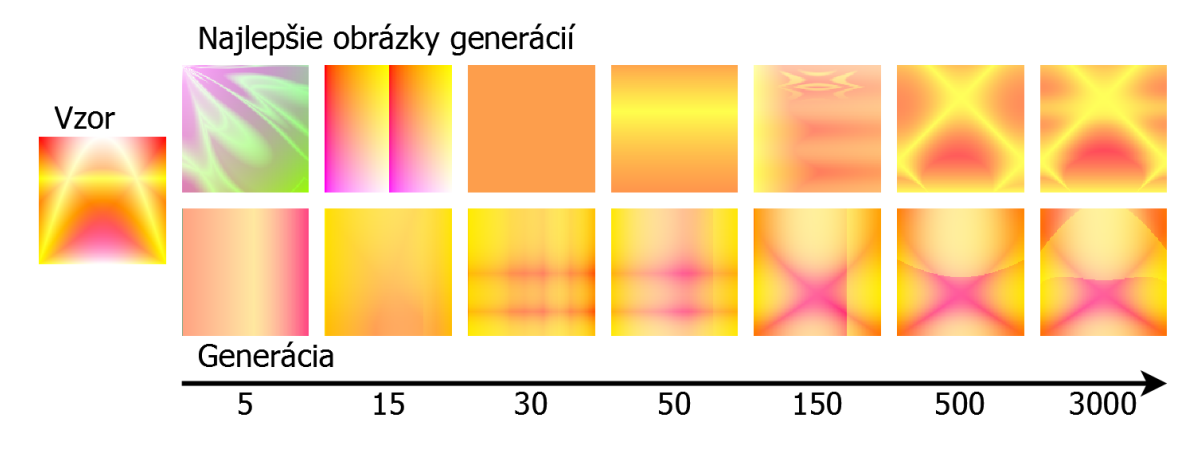

<span id="page-48-0"></span>Obrázek 22: Priebeh dvoch evolúcií pri teste č. 7.

V teste sme ako vzor použili predošle vygenerovaný obrázok aplikáciou, aby sme mali istotu, že je aplikácia schopná takýto obrázok vygenerovat'. Evolúciu sme spustili niekol'kokrát pri rovnakých nastaveniach a priebeh dvoch môžete vidiet' na obrázku (ob-rázok [22\)](#page-48-0). Pri všetkých pokusoch evolúcia veľmi rýchlo, poväčšine do 30-tej generácie, skonvergovala do jednoduchého obrázku s dominantnou oranžovo-žltou farbou. Medzi 150-tou a 500-tou generáciou obrázky nadobúdali finálnu podobu a v d'alších generáciách sa prejavovali už iba vel'mi malé zmeny. Zaujímavost'ou bolo, že pri každom pokuse boli výsledné obrázky podobne komplexné, ale celkovo značne rozdielne.

Pri evolúcii obrázkov s rôznymi vzormi sme postrehli, že so zvyšujúcou sa komplexitou vzorového obrázku sa výsledky evolúcie zhoršovali a pri vel'mi komplexných obrázkoch sa evolúcia zasekla už v prvých generáciách.

Aj ked' boli výsledky tohto testu z pohl'adu optimizaˇcnej metódy neuspokojivé, v evolučnom umení by mohla byť aj takáto metóda celkom užitočná. Bližšie preskúmanie a vylepšenie takejto metódy by mohol mať prínos ako do evolučného umenia, tak aj do iných oblastí. Ako optimizačná metóda by mohla nájsť uplatnenie v kryptografii alebo pri kompresii obrázkov.

Zlepšenie výsledkov optimizácie by sme mohli docielit' hlavne lepšou ohodnocovacou funkciou. Další vývoj ohodnocovacej funkcie by mohol spočívať v implementácii rôznych analýz obrázkov ako napríklad detekcie hrán, segmentácie obrázkov a pod. Druhým nedostatkom, ktorému by sa oplatilo bližšie venovať je nedostatočné udržiavanie divergencie populácie, pretože najlepší obrázok poväčšine úplne potlačil ostatné druhy obrázkov jeho malými mutáciami.

#### **3.6.8 Test c. 8 - Evolúcia agenta ˇ**

V tomto teste aplikáciu použijeme na optimalizáciu netriviálneho problému inšpirovaného hrou Snake. V probléme Snake Agent je riešenie reprezentované ako agent, ktorého bude evolučný algoritmus optimalizovať.

Úlohou hadíka je pozbierať čo najviac jedla, pričom nesmie naraziť do svojho tela. Naviac je počet ťahov hadíka obmedzený energiou. Energia sa pri zobraní jedla obnoví podl'a vzorcu:

$$
energy = 20 + snake\_length * 10
$$
\n(18)

<span id="page-49-1"></span>Vyvíjaný program má pät' vstupov, ktoré reprezentujú vnemy hadíka (vzorce [19\)](#page-49-1). Hadík vidí do políčka pred, vľavo a vpravo od hlavy a cíti aktuálnu a predošlú silu vône v závislosti od jeho vzdialenosti od jedla.

$$
vision = \begin{cases} 0.0 & \text{if food} \\ 0.5 & \text{if empty} \\ 1.0 & \text{if snake body} \end{cases}
$$
  
small<sub>previous</sub> = <sub>smell<sub>current</sub></sub>  
small<sub>current</sub> = <sub>distance\_between(head, food)/max\_distance</sub> (19)

Tri výstupy programu reprezentujú vôlu hadíka ísť rovno, zabočiť doľava a zabočiť doprava. Najväšia hodnota z týchto výstupov rozhoduje o prílučnej akcii hadíka.

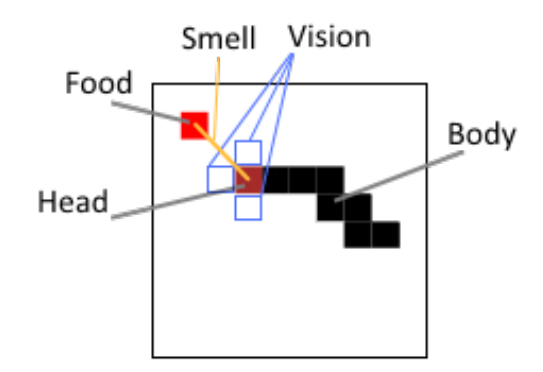

<span id="page-49-0"></span>Obrázek 23: Ukážka hadíka a jeho zmyslov.

Značným problémom pri evolúcii je náhodné generovanie počiatočnej pozície hadíka ako aj náhodné generovanie pozície jedla. To znamená, že niektorí jedinci môžu byt' zvýhodnení, čo vedie k náhodným situáciám, kedy dostane zlé riešenie lepšie hodnotenie ako dobré riešenie a naopak.

Hodnotu fitness preto počítame z priemernej hodnoty dvoch pokusov, čo aspoň z časti zredukuje veľmi velké rozdiely v hodnotení. V grafe (obrázok [24\)](#page-50-0) môžete vidieť značné kolísanie hodnoty fitness najlepších riešení, spôsobené týmto problémom.

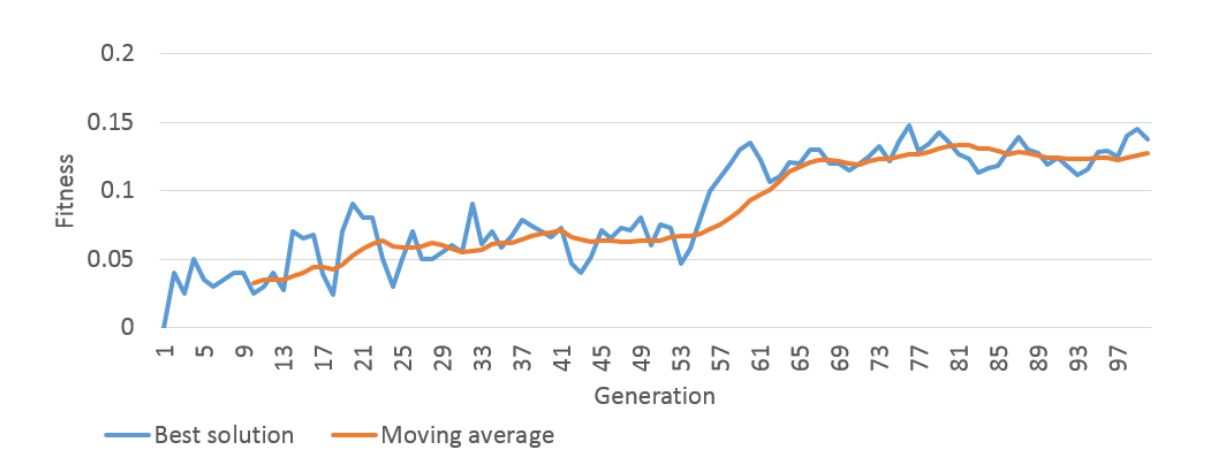

<span id="page-50-0"></span>Obrázek 24: Priebeh evolúcie prvých generácii hadíka v teste č. 8.

V teste sa správanie hadíka vyvíjalo postupne v niekol'kých etapách:

- Prvá etapa Prvé generácie hadík jedlo poväčšine ignoroval a často šiel stále jedným smerom, až kým sa mu neminie energia.
- Druhá etapa Hadík má tendenciu pohybovať sa chaoticky, pričom dochádza ku náhodnému kontaktu s jedlom.
- Tretia etapa Hadík už javí známky vyhl'adávania jedla, ale vaˇcšinou k jedlu pristupuje iba z jednej strany, čo vedie k častému narazeniu do vlastného tela.
- Štvrtá etapa Hadík smeruje priamo najkratšou cestou k jedlu. Ak je v tejto fáze hadík dlhší, skoro vždy naráža do svojho chvostu.
- Piata etapa Hadík sa správa podobne ako pri predošlej etape a naviac sa vyhýba svojmu telu. Často ale tvorí slepé uličky alebo si zablokuje cestu k jedlu a minie sa mu energia.

Po mnoho d'alších generácií hadík nejavil známky d'alšieho vývoja a výsledky boli viacmenej rovnaké. Až po približne 3000 generáciách sa objavilo nové a úplne odlišné správanie. Hadík sa k jedlu ponáhľal iba zozačiatku a pristupoval k nemu iba z jednej strany. Pri väčšej dĺžke začal obchádzať svoje telo, čo úplne eliminovalo zablokovanie cesty k jedlu a čiastočne zredukovalo tvorbu slepých uličiek.

# <span id="page-51-0"></span>**4 Záver**

Evolučné algoritmy boli pôvodne vyvinuté pre riešenie problémov, kde plnili úlohu optimizátora. V evolučnom umení si však našli aj inú úlohu a to úlohu generátora umenia. Náhodné generovanie jedincov poskytuje vel'kú rozmanitost' riešení, genetický operátor mutácie poskytuje možnosť ich menšej, či väčšej variácie a genetický operátor kríženia kombináciu vlastností.

Aj keď je evolučné umenie aktívnou praktikou už niekoľko rokov, stále čelí problémom s estetickým ohodnocovaním. Doposial' použité automatické metódy identifikovania a ohodnotenia estetickej hodnoty v evolučnom umení sú nepostačujúce a najlepšou alternatívou je stále interaktívne ohodnocovanie užívatel'om.

Vhodnosť jednotlivých foriem evolučných algoritmov v evolučnom umení je veľmi individuálna a z väčšej časti záleží od požadovaného artistického cieľu. Pre dizajn sú všeobecne výhodnejšie genetické algoritmy, kde je riešenie reprezentované formou parametrov a pre generovanie obrázkov sú výhodnejšie evolučné algoritmy, ktoré reprezentujú riešenia formou počítačového programu. Výhodami karteziánskeho genetického programovania pri použití v evolučnom umení oproti ostatným evolučným technikám je veľká neutrálnost' genotypu, podpora a použitie genetických operátorov mutácie a kríženia priamo na genotype a reprezentácia programu, ktorá poskytuje využitie l'ubovol'ného počtu vstupov a výstupov.

Implementovaná aplikácia nám poskytla dobré prostredie na prevedenie rôznych testov na viacero typoch vizuálneho umenia. V prvých dvoch testoch sme zachytávali rôzne efekty genetických operátorov mutácie a kríženia. Mutácia mala očakávaný efekt a výsledky boli nadmieru uspokojivé. Pri krížení sa požadovaná kombinácia vlastností prejavovala zriedka, avšak výsledné obrázky často prekvapili unikátnymi vlastnosťami a estetickou hodnotou. V teste ˇc. 3 sme porovnávali obrázky generované pomocou dvoch evolučných algoritmov CGP a RVCGP, pri ktorom sme testovali aj novú metódu kríženia floating point crossover. Výsledky boli veľmi podobné, z čoho sme usúdili, že efektivita optimizácie na základe estetických hodnôt nehrá veľkú úlohu. To sme z časti zachytili aj v teste č. 4, 5 a 6, kde sme testovali priebeh samotnej evolúcie. Pri teste č. 7 a 8 sme sa pokúšali vyvíjat' jedincov pomocou evolúcie s automatickým ohodnocovaním. V testoch išlo o vývoj obrázkov k zadanému vzoru a o vývoj umelej inteligencie, kde sme hl'adali estetickú hodnotou v samotnom správaní sa jedincov. Aj ked' boli implementované ohodnocovacie funkcie v oboch testoch značne obmedzené, čo sa podstatne odrazilo na efektivite a schopnosti optimalizácie problémov, dosiahnuté výsledky sú zaujímavé a určite si zaslúžia zvýšenú pozornosť.

Celkovo boli výsledky práce uspokojivé a poskytli rôzne pohl'ady a možnosti pre využitie evolučných algoritmov v evolučnom umení.

Ďalší vývoj aplikácie by mohol nabrať niekoľko smerov. Aplikácia by sa mohla rozšírit' o WebGL, ktoré by sprístupnilo lepšie grafické nástroje a umožnilo modelovanie 3D objektov a scén. Interaktívne ohodnocovanie by mohlo byt' rozšírené o kolektívne ohodnocovanie prostredníctvom internetu. Pri automatickej evolúcii by bolo vhodné venovať väčšiu pozornosť ohodnocovacím funkciám a poprípade zhodnotiť implementáciu ohodnocovacej funkcie založenej na ohodnocovaní estetickej hodnoty.

# <span id="page-52-0"></span>**5 Referencie**

- <span id="page-52-11"></span>[1] Julian F. Miller (Eds.): *Cartesian Genetic Programming*, Springer Berlin Heidelberg 2011, ISBN 978-3-642-17310-3.
- <span id="page-52-12"></span>[2] Janet Clegg, J. A. Walker, J. F. Miller: *A New Crossover Technique for Cartesian Genetic Programming*, New York, NY, USA, 2007, 978-1-59593-697-4.
- <span id="page-52-4"></span>[3] Thomas Back, David B. Fogel, Z. Michalewicz (Eds.): *Handbook of Evolutionary Computation*, Oxford University Press; Lslf edition, Apríl 17, 1997, ISBN 978-0750303927, The Background, Kenneth De Joung, et al.: *A history of evolutionary computation*
- <span id="page-52-7"></span>[4] Cecilia Di Chio, Anthony Brabazon et al.: *Applications of Evolutionary Computation*, Springer Berlin Heidelberg, 2010, ISBN 978-3-642-12241-5, Philip Galanter: *The Problem with Evolutionary Art Is...*, pages 321-330.
- <span id="page-52-10"></span>[5] Antoni Hoffman: *Arguments on Evolution: A Paleontologist's Perspective*, New York: Oxford University Press 1989, ISBN 978-0195044430.
- <span id="page-52-5"></span>[6] Juan Romero, Penousal Machado (Eds.): *The Art of Artificial Evolution: A Handbook on Evolutionary Art and Music*, Springer 2008, Natural Computing Series, ISBN 978-3- 540-72876-4, Part I., Matthew Lewis: *Evolutionary Visual Art and Design*, pages 3-37.
- <span id="page-52-6"></span>[7] C. Di Chio, A. Brabazon, et al. (Eds.): *Applications of Evolutionary Computation*, Springer Berlin Heidelberg 2010, Lecture Notes in Computer Science, ISBN 978-3-642- 12242-2.
- <span id="page-52-1"></span>[8] School of Computer Science, The Carnegie Mellon University, *AI-related FAQs.*, Genetic Algorithms FAQ. (online) 6. okt. 2014, <[http://www.cs.cmu.edu/afs/](http://www.cs.cmu.edu/afs/cs.cmu.edu/project/ai-repository/ai/html/faqs/ai/genetic/top.html) [cs.cmu.edu/project/ai-repository/ai/html/faqs/ai/genetic/top.](http://www.cs.cmu.edu/afs/cs.cmu.edu/project/ai-repository/ai/html/faqs/ai/genetic/top.html) [html](http://www.cs.cmu.edu/afs/cs.cmu.edu/project/ai-repository/ai/html/faqs/ai/genetic/top.html)>.
- <span id="page-52-2"></span>[9] Marián Mach: *Evoluˇcné algoritmy: Prvky a princípy*, Košice : Elfa s.r.o, 2009, ISBN 978- 80-8086-123-0.
- <span id="page-52-3"></span>[10] GEATbx, www.geatbx.com, *GEATbx: Genetic and Evolutionary Algorithm Toolbox for use with MATLAB Documentation*, (online) 10. okt. 2014, <[http://www.geatbx.](http://www.geatbx.com/docu/algindex.html) [com/docu/algindex.html](http://www.geatbx.com/docu/algindex.html)>.
- <span id="page-52-8"></span>[11] Jyh-Rong Chou: *Applying Fuzzy Linguistic Preferences to Kansei Evaluation*, KEER2014. Proceedings of the 5th Kanesi Engineering & Emotion Research; International Conference; Linköping; Sweden; Jún 11-13, 2014, ISBN 978-91-7519-276-5.
- <span id="page-52-9"></span>[12] Vivek Sharma, Dr Parveen Kalra, Arvind Kumar: *Customer Perception Assessment Technique Kansei Engineering: A Review*, International Journal of Scientific Research; Júl, 2013, ISSN 2277-8179.
- [13] Wolfram, mathworld.wolfram.com, *Wolfram Mathworld*, (online) 2. 2. 2015, <[http:](http://mathworld.wolfram.com/) [//mathworld.wolfram.com/](http://mathworld.wolfram.com/)>.

# **A Príloha na CD**

**Obsah CD**

Priložené CD obsahuje zdrojové súbory implementovanej aplikácie a diagram tried.